# Novell Identity Manager Driver for **GroupWise®**

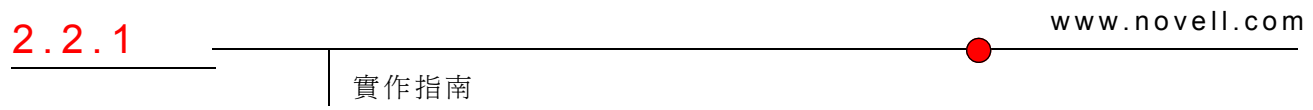

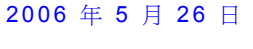

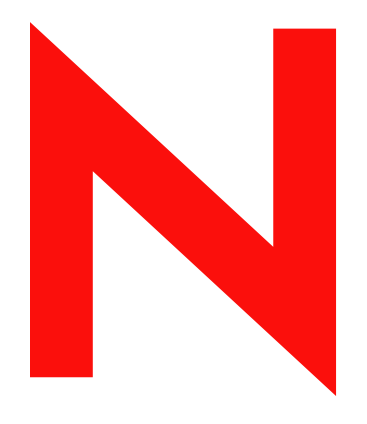

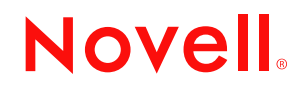

#### 法律聲明

Novell, Inc. 不對本文件的內容或使用做任何陳述或保證,且特別聲明不對任何特定用途的適銷性或適用性 提供任何明示或隱喻的保證。此外,Novell, Inc. 保留隨時修改本出版品及其內容的權利,且在進行此類修 正或更動時,不需另行通知任何人士或公司。

此外,Novell, Inc. 不對任何軟體作任何陳述或保證,且特別聲明不對任何特定用途的適銷性或適用性提供 任何明示或隱喻的保證。此外,Novell, Inc. 保留隨時修改任何或全部 Novell 軟體的權利,且在進行此類更 動時,不需通知任何人士或公司。

這份授權書中所提及的任何產品或技術資訊皆受到美國出口管制法 (U.S. Export Control) 及其他國家的交易 法約束。您同意遵守所有出口管制法規,並取得出口、再出口或進口交付物品所需之任何必要的授權或類 別。您同意不出口或再出口至目前美國出口排除清單上所列公司,或者至美國出口法所指定之禁運或恐怖 份子的國家。您同意不將交付產品用在禁止的核子武器、飛彈或化學生物武器等用途上。如需更詳細的 Novell 軟體出口資訊,請參閱 www.novell.com/info/exports/。 Novell 無須承擔您無法取得任何必要的出口核 准之責任。

版權 © 2000-2006 Novell, Inc. 版權所有。未經出版者的書面同意,本出版品的任何部份皆不可複製、影印、 傳送,或是儲存在可擷取系統上。

Novell, Inc. 擁有在此份文件中所描述產品內含技術的智慧財產權。尤其 ( 但不限於 ) 這些智慧財產權可能包 含一或多個列於 http://www.novell.com/company/legal/patents/ 的美國專利,以及一或多個在美國和其他國家 的額外專利或申請中的專利。

Novell, Inc. 404 Wyman Street, Suite 500 Waltham, MA 02451 U.S.A. www.novell.com

線上文件:若要存取本產品及其他 Novell 產品的線上文件,或取得更新,請參閱 www.novell.com/ documentation。

#### **Novell** 商標

ConsoleOne 是 Novell, Inc. 在美國與其他國家的註冊商標。 eDirectory 是 Novell, Inc. 的商標。 GroupWise 是 Novell, Inc. 在美國與其他國家的註冊商標。 DirXML 是 Novell, Inc. 在美國與其他國家的註冊商標。 NetMail 是 Novell, Inc. 在美國與其他國家的註冊商標。 NetWare 是 Novell, Inc. 在美國與其他國家的註冊商標。 Novell 是 Novell, Inc. 在美國與其他國家的註冊商標。 Novell Client 是 Novell, Inc. 的商標。 SUSE 是 Novell, Inc. 在美國與其他國家的註冊商標。

#### 協力廠商資料

所有的協力廠商商標均為其個別擁有廠商的財產。

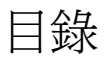

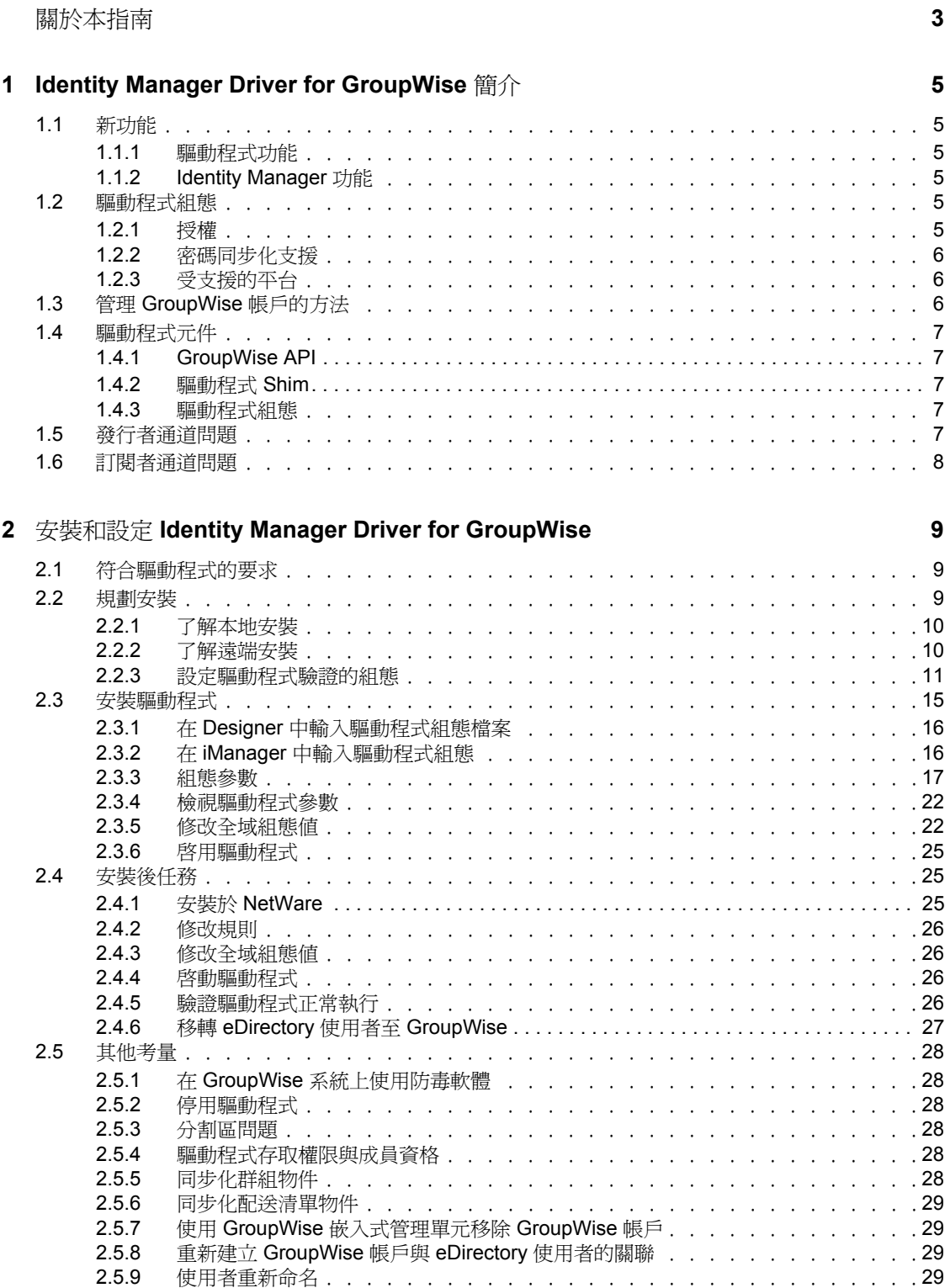

2.5.10 使用 GroupWise [嵌入式管理單元刪除使用者及帳戶 . . . . . . . . . . . . . .](#page-33-0)30

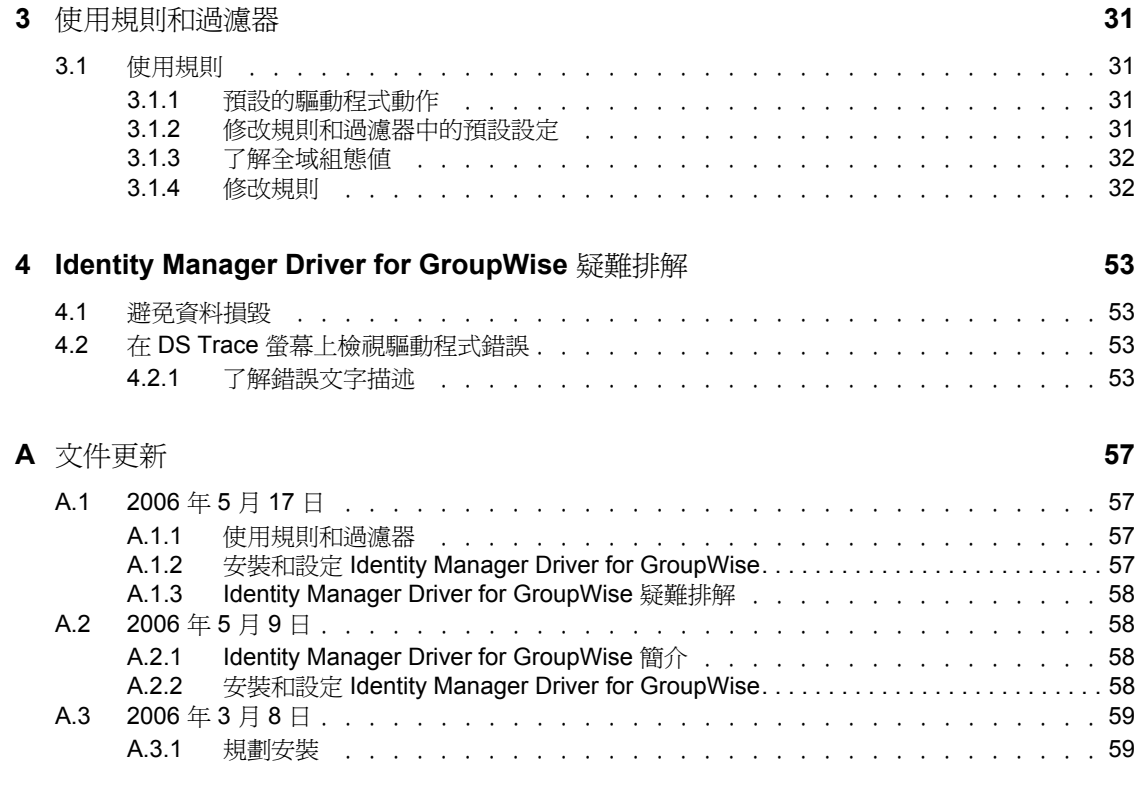

### **B** [類別及屬性描述](#page-64-0) **61**

# <span id="page-6-0"></span>關於本指南

本驅動程式於 eDirectory™ 與 GroupWise® 中, 提供使用者之間的資料整合。例如, 驅動程 式能夠在雇用員工時,自動建立電子郵件帳戶。此外,驅動程式還能於不再使用某位使用者 時,停用電子郵件帳戶。此組熊解決方案會將 GroupWise 與 eDirectory 整合在一起,讓組織 能夠提高生產力,並簡化企業流程。

本指南包括下列章節:

- 第 1 章 「[Identity Manager Driver for GroupWise](#page-8-0) 簡介」 , 第 5 頁
- 第 2 章 「安裝和設定 [Identity Manager Driver for GroupWise](#page-12-0)」 , 第 9 頁
- 第 3 章 [「使用規則和過濾器」](#page-34-0) , 第 31 頁
- 第 4 章 「[Identity Manager Driver for GroupWise](#page-56-0) 疑難排解」 , 第 53 頁
- 附錄 B [「類別及屬性描述」,第](#page-64-0) 61 頁

#### 使用對象

本指南是針對使用 Identity Manager Driver for GroupWise 之 Novell® eDirectory、Identity Manager 及 GroupWise 管理員而撰寫的。

#### 意見反應

我們想知道您對於本手冊與其他本產品隨附之文件的意見與建議。請使用線上文件中每頁底 下的 「使用者意見」功能,或請造訪 www.novell.com/documentation/feedback.html,然後寫 下您的意見。

#### 文件更新

如需本文件的最新版本,請造訪驅動程式文件網站 (http://www.novell.com/documentation/lg/ dirxmldrivers/index.html)

#### 其他文件

如需使用 Identiy Manager 和其他 Identity Manager 驅動程式的相關文件,請參閱 Identity Manager 文件網站 (http://www.novell.com/documentation/lg/dirxml20)。

#### 文件慣例

驅動程式這個詞彙是指 Identity Manager Driver for GroupWise 的所有元件,而非任一個特殊 元件。

本文件中使用大於符號 (>) 分隔步驟中的各個動作,以及前後參照路徑中的數個項目。

商標符號 (® 、™ 等 ) 代表 Novell 的商標。星號 (\*) 代表協力廠商的商標。

# <span id="page-8-0"></span><sup>1</sup> **Identity Manager Driver for GroupWise** 簡介

1

Identity Manager Driver for GroupWise® 是專為同步化 Identity Vault 與 GroupWise 之間的資 料,以及管理 GroupWise 帳戶及帳戶資訊所設計。當 Identity Vault 中的使用者或群組經過修 改、建立、重新命名、移動或刪除時,驅動程式便會同步化變更 GroupWise 帳戶。

由於 Identity Vault 是授權資料來源,因此在 Identity Vault 中建立、修改、重新命名及刪除的 任何資料都會與 GroupWise 同步化。

## <span id="page-8-1"></span>**1.1** 新功能

下節中包含驅動程式新功能的相關資訊,以及 Novell Identity Manager 中所提供的新功能。

## <span id="page-8-6"></span><span id="page-8-2"></span>**1.1.1** 驅動程式功能

此版本驅動程式提供下列新功能:

- ◆ 可同步化 GroupWise 配送清單。如需相關資訊,請參閱 「同步化配送清單物件 」,第 [29](#page-32-4) 頁。
- ◆ 新增了類別屬性,可將其設爲「外部」以搭配「使用者」、「GroupWise 郵局」及 「GroupWise 外部實體」類別使用。如需相關資訊,請參閱「同步化 GroupWise 外部使 用者」,第 47 頁。
- ◆ 可設定綽號的組態以供網際網路定址 ( 此功能僅限 GroupWise 7)。附錄 B 「 類別及屬性 [描述」,第](#page-64-0) 61 頁 中列出的屬性可新增至綽號。
- 新增了可將使用者新增至 「配送清單」做為副本或隱藏副本使用者的能力。如需相關 資訊,請參閱「 新增使用者做爲配送清單的隱藏副本或副本參與者 」,第 36 頁。
- ◆ 新增了透過驅動程式設定 GroupWise 用戶端選項的能力。如需相關資訊,請參閱「使 用驅動程式設定 GroupWise 用戶端選項」,第 50頁。

## <span id="page-8-3"></span>**1.1.2 Identity Manager** 功能

如需 Identity Manager 新功能的相關資訊,請參閱 《*Novell Identity Manager 3.0* 管理指南》。

## <span id="page-8-4"></span>**1.2** 驅動程式組態

下列各節包含有關驅動程式組態選項的資訊。

## <span id="page-8-5"></span>**1.2.1** 授權

範例驅動程式組態支援授權。如果啓用授權,則驅動程式會執行下列預設動作:

- 新增 「使用者」物件帳戶
- 移除 「使用者」物件帳戶
- 新增配送清單的成員
- 移除配送清單的成員

## <span id="page-9-0"></span>**1.2.2** 密碼同步化支援

「訂閱者」通道會設定密碼。在 「發行者」通道上則不會同步化密碼。

附註:最佳作法是設定 GroupWise 的組態,使其針對 eDirectory™ 進行驗證,在此情況下就 不需要密碼同步化。

## <span id="page-9-3"></span><span id="page-9-1"></span>**1.2.3** 受支援的平台

下列平台支援 GroupWise 驅動程式:

- ◆ 含最新支援套件的 NetWare® 6.0 和 NetWare 6.5
- 含最新 Service Pack 的 Windows\* 2000 和 2003
- SUSE® LINUX Enterprise Server 9

GroupWise 驅動程式與下列版本的 GroupWise 相容:

- 含最新支援套件的 GroupWise 5.5
- 含最新支援套件的 GroupWise 6.0
- 含最新支援套件的 GroupWise 6.5
- 含最新支援套件的 GroupWise 7.0

重要:舊版驅動程式中的 GroupWise 二進位碼與 GroupWise 7.0 資料庫不相容。已套用 idm20xgwir3a.tgz 修補程式的 Identity Manager 2.x 驅動程式與 GroupWise 7.0 資料庫相 容。

## <span id="page-9-2"></span>**1.3** 管理 **GroupWise** 帳戶的方法

在開發出 Identity Manager driver for GroupWise 之前, GroupWise 帳戶的管理是以完全結合 eDirectory, 並使用 ConsoleOne® GroupWise 嵌入式管理單元來進行的。現在, 您也可以使 用驅動程式管理 GroupWise 帳戶的特定元件。例如,您可以使用 Identity Manager 從 eDirectory 或 HR 系統自動提供新使用者。

建議您在 eDirectory 中進行帳戶變更。您應使用 iManager 或 ConsoleOne ( 不含 GroupWise 嵌 入式管理單元) 管理 eDirectory 中的使用者,然後讓驅動程式將變更同步化到 GroupWise 中。

請勿使用 ConsoleOne GroupWise 嵌入式管理單元、與 GroupWise 相關聯的 iManager 任務, 或其他 GroupWise 管理工具來進行設定讓驅動程式執行的任何作業。驅動程式安裝以後,如 果您使用 ConsoleOne GroupWise 嵌入式管理單元或其他工具管理 GroupWise 使用者帳戶, 則會導致多餘的資料同步化,因爲嵌入式管理單元和驅動程式都會同步化變更資料。多餘的 資料同步化可能會導致 Identity Manager 記錄中出現警告或錯誤。不過,這些警告或錯誤通 常都可以忽略。

警告:如果您使用 ConsoleOne 建立 eDirectory 使用者,請務必使用已安裝 GroupWise 6.5 或 以上版本之嵌入式管理單元的 ConsoleOne。如果您使用 GroupWise 6.0 或以前的版本,則請

勿使用已安裝 GroupWise 嵌入式管理單元的 ConsoleOne 建立 eDirectory 使用者。適用舊版 GroupWise 的 ConsoleOne 嵌入式管理單元會在驅動程式之後執行,並移除 eDirectory 中某些 重要的資料。

您應使用 GroupWise ConsoleOne 嵌入式管理單元管理 GroupWise 帳戶的下列元件︰

- GroupWise 全系統參數,例如綽號過期日。
- X.400 資訊
- 資源
- 信箱與文件庫維護
- 用戶端選項與優先設定
- 結合 ( 小心使用 )
- 備份及還原

## <span id="page-10-0"></span>**1.4** 驅動程式元件

驅動程式使用下列元件:

- GroupWise API
- 驅動程式 Shim
- 驅動程式組態

## <span id="page-10-1"></span>**1.4.1 GroupWise API**

驅動程式需要有此應用程式介面 (API),才能在 GroupWise 中執行必要的動作。它會隨驅動 程式 Shim 一併安裝。

## <span id="page-10-2"></span>**1.4.2** 驅動程式 **Shim**

Java\* 驅動程式 Shim 用於進行 Metadirectory 引擎與 GroupWise API 之間的通訊。此驅動程 式 Shim 會與 GroupWise API 同時安裝。

## <span id="page-10-3"></span>**1.4.3** 驅動程式組態

XML 驅動程式組態檔案包含驅動程式所需的所有 Identity Vault 物件,包括新增、修改以及 刪除或停用 GroupWise 帳戶的適當規則。此外,驅動程式組態檔案還會控制從 Identity Vault 傳送至 GroupWise 的資訊。驅動程式組態檔案應安裝到管理工具 (iManager) 所在的電腦上。

## <span id="page-10-4"></span>**1.5** 發行者通道問題

驅動程式過濾器會指定 GroupWise 發行至 eDirectory 的類別和屬性。不建議您變更與發行至 eDirectory 之屬性相關的驅動程式過濾器。如果您變更過濾器,則可能造成物件無法正確同 步化。

## <span id="page-11-0"></span>**1.6** 訂閱者通道問題

GroupWise 帳戶會經由 eDirectory 管理。驅動程式的自訂通常會在 「訂閱者」通道中或於驅 動程式層級進行。 「訂閱者」通道會收到來自 Metadirectory 引擎的指令,並於 GroupWise 中執行這些指令。 「訂閱者」通道用於將 eDirectory 事件與 GroupWise 同步化。它會監視 eDirectory 中的新增、修改、重新命名、移動及刪除作業,並且在 GroupWise 中建立事件以 反映這些變更。

您可以新增至驅動程式隨附的基本組態。不過,請勿移除或修改「訂閱者」過濾器或「映 射」規則中預先設定組態的屬性。

# <span id="page-12-0"></span><sup>2</sup>安裝和設定 **Identity Manager Driver for GroupWise**

- [「符合驅動程式的要求」,第](#page-12-1) 9 頁
- [「規劃安裝」,第](#page-12-2) 9 頁
- [「安裝驅動程式」,第](#page-18-0) 15 頁
- [「安裝後任務」,第](#page-28-1) 25 頁
- [「其他考量」,第](#page-31-0) 28 頁

## <span id="page-12-1"></span>**2.1** 符合驅動程式的要求

Identity Manager Driver for GroupWise® 的軟體要求如下︰

- $\Box$  Novell Identity Manager 3.0
- 適用於 Windows 2000 的 Novell Client™ 4.9 或更新版本
- □ GroupWise 7

<span id="page-12-3"></span>您可以使用舊版的 GroupWise,但是舊版中可能不支援部份新功能。

## <span id="page-12-2"></span>**2.2** 規劃安裝

在安裝及使用驅動程式之前,您必須規劃本地或遠端安裝,並且定義存取 GroupWise 驅動 程式的使用者帳戶。 GroupWise 驅動程式會提供 Identity Vault 和 GroupWise 之間的帳戶。驅 動程式可以連接至次要 GroupWise 領域,但是 Novell 建議您將 GroupWise 驅動程式連接至 主要 GroupWise 領域。

- [「了解本地安裝」,第](#page-13-0) 10 頁
- [「了解遠端安裝」,第](#page-13-1) 10 頁
- [「設定驅動程式驗證的組態」,第](#page-14-0) 11 頁

## <span id="page-13-0"></span>**2.2.1** 了解本地安裝

特性 *2-1* 本地系統組態

本地系統組態

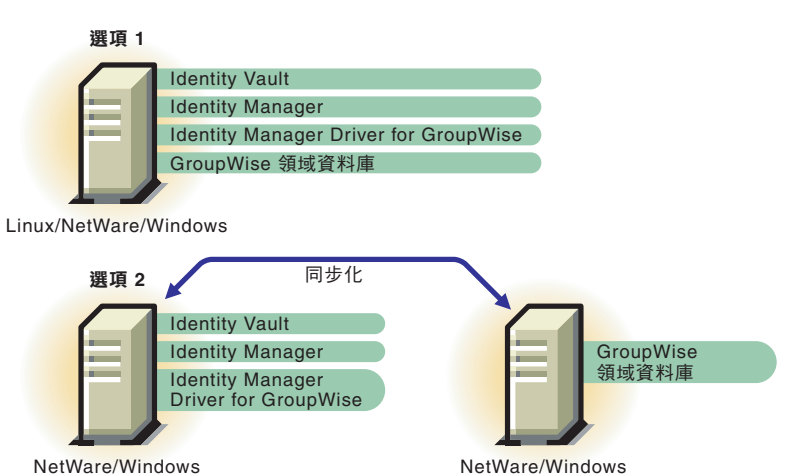

本地安裝會將驅動程式安裝在已安裝 Identity Manager 和 eDirectory™ 的相同 Windows、 Linux 或 NetWare® 電腦上。 GroupWise 領域資料庫則可以位於相同或不同的電腦上。

如果 Identity Manager 是安裝在 NetWare 伺服器上, 而 GroupWise 領域資料庫位於其他 NetWare 伺服器上,則這些伺服器必須安裝在相同的 eDirectory 網路樹中。

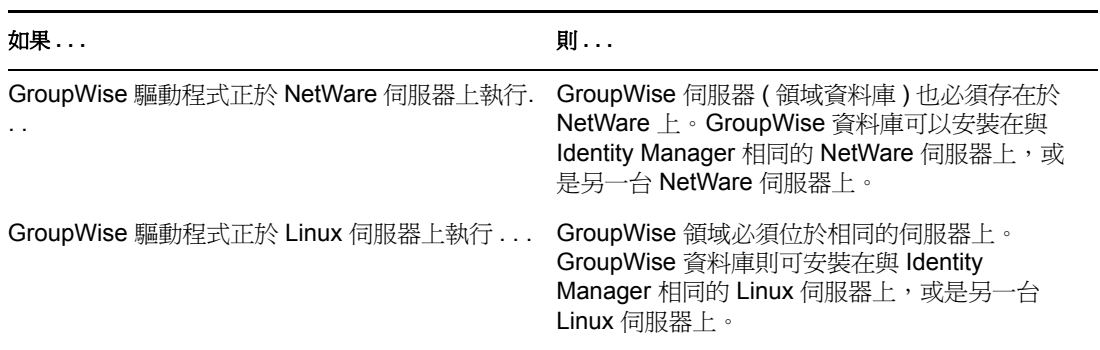

表格 *2-1* 安裝組態選項

附註:不支援 NFS 或任何其他類型的裝載檔案系統 ( 如果 GroupWise 驅動程式與之連接 )。 例如,Linux 上執行的 GroupWise 驅動程式不應透過裝載的檔案系統連接至另一台伺服器上 的領域資料庫,或是 Linux 伺服器上的領域資料庫不應由任何其他伺服器 ( 無論作業系統為 何 ) 上執行的 GroupWise 驅動程式存取。

## <span id="page-13-2"></span><span id="page-13-1"></span>**2.2.2** 了解遠端安裝

遠端安裝會將驅動程式安裝在有別於安裝 Identity Manager 和 eDirectory 之處的電腦上。 Identity Manager 和 Identity Vault 可以在有別於執行驅動程式之處的平台上執行。例如,特性 2-2 中的選項 1 顯示,如果您的 Identity Vault 和 Identity Manager 是安裝在 Solaris\* 上,您就 需要將具有 「遠端載入器」的驅動程式安裝在 Linux\* 或 Windows 系統上。

GroupWise 可以安裝在有別於安裝 Metadirectory 引擎和安裝 「遠端載入器」之處的個別系 統上,只要「遠端載入器」是在 Windows 上執行即可,如 特性 2-2 頁上 11 中的選項 2 所 示。

特性 *2-2* 遠端系統組態

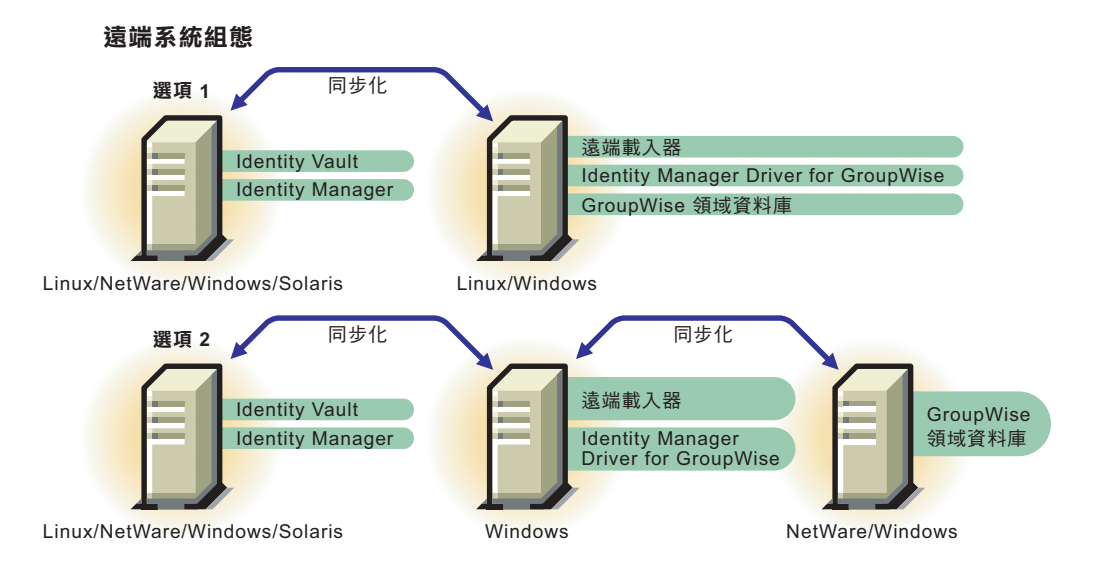

## <span id="page-14-0"></span>**2.2.3** 設定驅動程式驗證的組態

為了要讓驅動程式驗證 GroupWise 領域,驅動程式必須先驗證其本地作業系統,再驗證持 有 GroupWise 領域的系統。 (如果驅動程式位於與領域資料庫相同的電腦上,則不需設定驗 證的組態 )。

您會在各系統上建立相同的使用者名稱和密碼,並且指定帳戶管理權限,這是設定驗證組態 的一部份。

重要:若要建立系統之間的連接,您必須為每個系統建立擁有相同使用者名稱和密碼的使用 者帳戶。

下列主題將協助您設定驗證的組態:

- ◆ 「建立包含 Windows 專用驅動程式之系統的使用者帳戶」,第11頁
- ◆ 「建立包含 GroupWise 領域之系統的使用者帳戶」, 第 14 頁

建立包含 **Windows** 專用驅動程式之系統的使用者帳戶

您應在包含驅動程式的系統上建立相同的使用者名稱和密碼,並且指定管理權限給該帳戶, 這是設定驗證的一部份。

驅動程式系統的使用者帳戶建立完成後,請參閱 「建立包含 GroupWise 領域之系統的使用 者帳戶」,第 14 頁。

定義驅動程式位於 **Windows 2000** 上時使用的帳戶

- 從 「開始」功能表按一下 「設定 *>* 控制台 *>* 系統管理工具」 > 「電腦管理」。
- 連按兩下 「本機使用者和群組」。
- 以滑鼠右鍵按一下 「使用者」 > 「新使用者」。
- 指定使用者名稱和區分大小寫的密碼。 兩個系統上的使用者名稱和密碼必須相同。
- 取消選取 「使用者必須在下一次登入時變更密碼」,然後選取 「密碼永久有效」。
- 取消選取所有其他方塊。
- 按一下 「建立」,然後按一下 「關閉」。
- 連按兩下 「群組」。
- 連按兩下 「*Administrators*」。
- 按一下 「新增」。
- 瀏覽至並選取您剛剛在步驟 4, 第 12 頁中建立的使用者,然後按一下 「確定」。
- 再按一次 「確定」。
- 關閉 「電腦管理」視窗。
- 連按兩下 「系統管理工具」視窗中的 「本機安全性原則」。
- 15 選取 「本機原則」,然後連按兩下 「使用者權限指派」。
- 連按兩下 「以服務方式登入」。
- 選取 「新增」,瀏覽至並選取您剛剛在步驟 4, 第 12 頁中建立的使用者,按一下 「新 增」,然後按一下 「確定」。
- 再按一次 「確定」。
- 關閉 「本機安全性設定」視窗。
- 關閉 「系統管理工具」視窗。
- 重新啟動電腦。

定義驅動程式位於 **Windows 2000 AD** 網域控制器上時使用的帳戶

- 從 「開始」功能表按一下 「設定 *>* 控制台 *>* 系統管理工具 *> Active Directory* 使用者和 電腦」。
- 展開領域,然後以滑鼠右鍵按一下 「使用者 *>* 新增 *>* 使用者」。
- 指定名字和姓氏,然後指定使用者登入名稱。 該使用者登入名稱會在驅動程式組態中使用。兩個系統上的使用者名稱必須相同。
- 按 「下一步」。
- 指定區分大小寫的密碼。 兩個系統上的密碼必須相同。
- 選取 「密碼永久有效」。
- 7 按 「下一步」,然後按一下「完成」。
- 選取 「內建」,然後連按兩下 「*Administrators >* 成員 *>* 新增」。
- 瀏覽至並選取您在步驟 3, 第 12 頁中輸入的使用者全名,按一下 「新增」,然後按一下 「確定」。

按一下 「確定」。

- 關閉 「Active Directory 使用者和電腦」視窗。
- 在 「系統管理工具」視窗中,選取 「網域控制器安全性原則」。
- 13 展開 「安全性設定 」,按一下 「本機原則 」,然後連按兩下 「使用者權限指派 」。
- 選取 「以服務方式登入 」,然後選取 「 定義這些原則設定 」。按一下 「 新增 」,然後按 一下 「瀏覽」。
- 瀏覽至並選取您在步驟 3, 第 12 頁中建立的使用者。按一下 「新增」,按一下 「確 定」,然後再按一次 「確定」。
- 按一下 「確定」,並關閉 「網域控制器安全性原則」視窗。
- 在 「系統管理工具」視窗中,選取 「本機安全性原則」。
- 18 連按兩下「本機原則」,然後按一下「使用者權限指派」。
- 選取 「以服務方式登入」,針對您在步驟 3, 第 12 頁中建立的使用者選取 「本機原則設 定」,然後按一下 「確定」。
- 關閉 「本機安全性原則」視窗。
- 重新啟動電腦。

#### 定義驅動程式位於 **Windows 2003 Server** 上時使用的帳戶

- 從 「開始」功能表按一下 「控制台 *>* 系統管理工具 *>* 電腦管理」。
- 選取 「本機使用者和群組」。
- 以滑鼠右鍵按一下 「使用者 *>* 新使用者」。
- 指定使用者名稱、全名和區分大小寫的密碼。 兩個系統上的使用者名稱和密碼必須相同。
- 取消選取 「使用者必須在下一次登入時變更密碼」。
- 選取 「密碼永久有效」,然後取消選取所有其他核取方塊。
- 按一下 「建立」,然後按一下 「關閉」。
- 連按兩下 「本機使用者和群組」下的 「群組」。
- 連按兩下 「*Administrators*」。
- 按一下 「新增」。
- 輸入您在步驟 4, 第 13 頁中所建立使用者的名稱,按一下 「檢查名稱」以驗證名稱,然 後按一下 「確定」。
- 再按一次 「確定」。
- 關閉 「電腦管理」視窗。
- 從 「開始」功能表按一下 「控制台 *>* 系統管理工具 *>* 電腦管理 *>* 本機安全性原則」。
- 15 展開 「本機原則」,然後選取 「使用者權限指派」。
- 連按兩下 「以服務方式登入」。
- 選取 「新增使用者或群組 」,然後指定您在步驟 4, 第 13 頁中所建立使用者的名稱。
- 按一下 「檢查名稱」以驗證名稱,然後按一下 「確定」。

再按一次 「確定」。

關閉 「本機安全性設定」視窗。

重新啟動電腦。

建立包含 **GroupWise** 領域之系統的使用者帳戶

您應在包含 GroupWise 領域的系統上建立使用者名稱和密碼,並且指定管理權限給該帳戶, 這是設定驗證組態的一部份。

重要:若要建立驅動程式和 GroupWise 領域系統之間的連接,您應為每套系統建立擁有相 同使用者名稱和密碼的使用者帳戶。

如果您尚未建立驅動程式系統的使用者帳戶,請參閱 「建立包含 Windows 專用驅動程式之 系統的使用者帳戶 | ,第 11 頁。( 如果驅動程式是在 NetWare 上執行,則不需要建立此使用 者帳戶。)

定義 **GroupWise** 領域位於 **Windows 2000** 上時使用的帳戶

- 從 「開始」功能表按一下 「設定 *>* 控制台 *>* 系統管理工具 *>* 電腦管理」。
- 選取 「本機使用者和群組」,然後以滑鼠右鍵按一下 「使用者 *>* 新使用者」。
- 指定使用者名稱和全名。 兩個系統上的使用者名稱必須相同。
- 指定區分大小寫的密碼。
- 取消選取 「使用者必須在下一次登入時變更密碼」。
- 選取 「密碼永久有效」,然後取消選取所有其他核取方塊。
- 按一下 「建立」,然後按一下 「關閉」。
- 關閉 「Windows 管理員」視窗。
- 連按兩下桌面上的 「我的電腦」圖示。
- 以滑鼠右鍵按一下包含 GroupWise 領域的磁碟機,然後選取 「內容 *>* 共用」。
- 選取 「新增共用」。
- 指定驅動程式使用的共用名稱。
- 重新啟動電腦。
- 連按兩下桌面上的 「我的電腦」圖示。
- 以滑鼠右鍵按一下包含 GroupWise 領域的磁碟機,然後選取 「內容 *>* 共用」。
- 從下拉式功能表中選取您在步驟 12, 第 14 頁中建立的新共用。
- 17 選取 「使用權限 *> Everyone* 」, 然後按一下 「移除 」。
- 選取 「新增」。
- 瀏覽至並選取您在步驟 3, 第 14 頁中建立的使用者。
- 按一下 「新增」,然後按一下 「確定」。
- 在權限下選取 「完全控制」,然後按一下 「確定」。
- 按一下 「確定」。
- 重新啟動電腦。

定義 **GroupWise** 領域位於 **Windows 2003 Server** 上時使用的帳戶

- **1** 從 「開始」功能表按一下 「控制台 *>* 系統管理工具 *>* 電腦管理」。
- **2** 選取 「本機使用者和群組」。
- **3** 以滑鼠右鍵按一下 「使用者 *>* 新使用者」。
- **4** 指定使用者名稱、全名和區分大小寫的密碼。 兩個系統上的使用者名稱和密碼必須相同。
- **5** 取消選取 「使用者必須在下一次登入時變更密碼」。
- **6** 選取 「密碼永久有效」,然後取消選取所有其他核取方塊。
- **7** 按一下 「建立」,然後按一下 「關閉」。
- **8** 關閉 「Windows 管理員」視窗。
- **9** 連按兩下桌面上的 「我的電腦」圖示。
- **10** 以滑鼠右鍵按一下包含 GroupWise 領域的磁碟機,然後選取 「內容 *>* 共用」。
- **11** 選取 「新增共用」。
- **12** 指定驅動程式使用的共用名稱。
- **13** 按一下 「使用權限」。
- **14** 選取 「*Everyone*」群組,然後按一下 「移除」。
- **15** 按一下 「新增」。
- 16 輸入您在步驟 4 中所建立使用者的名稱,然後按一下 <sup>」</sup>檢查名稱 」。
- **17** 按一下 「確定」。
- **18** 針對使用者選取 「完全控制」,然後按一下 「確定」。
- **19** 按一下 「確定」,然後再按一次 「確定」。
- **20** 重新啟動電腦。

#### 定義 **GroupWise** 領域位於 **NetWare** 上時使用的帳戶

如果驅動程式是在 NetWare 或 Windows 上執行,且 GroupWise 領域位於遠端 NetWare 伺服 器上,則驗證此使用者是否擁有 GroupWise 領域目錄結構的檔案系統權限便相當重要。如果 未授與此使用者存取權限,則變更就不會複製到 GroupWise 系統的其餘部份。

- **1** 在 ConsoleOne® 中,於 NetWare 中建立使用者名稱和密碼與 Windows 使用者帳戶相同 的使用者。如果驅動程式不是在 Windows 上執行,則可以使用任何使用者名稱或密碼。
- **2** 授與使用者對於驅動程式將連接之領域的 GroupWise 領域目錄和子目錄的 「讀取」、 「寫入」、「建立」、「去除」、「修改」及 「檔案掃描」存取權限。建議您連接至 GroupWise 主要領域。

## <span id="page-18-0"></span>**2.3** 安裝驅動程式

驅動程式會在 Novell Identity Manager 3 安裝程式進行時安裝。如需安裝指示,請參閱 《*Identity Manager 3.0* 安裝指南》中的 「安裝 Identity Manager」一章。

本節說明輸入 Identity Manager Driver for GroupWise 驅動程式組態的方法。輸入驅動程式組 態會同時建立驅動程式物件。輸入組態之後,您便可以使用 iManager 管理該驅動程式並設 定其組態。

- ◆ 「在 Designer [中輸入驅動程式組態檔案」,第](#page-19-0) 16 百
- 「在 iManager [中輸入驅動程式組態」,第](#page-19-1) 16 頁
- [「組態參數」,第](#page-20-0) 17 頁
- [「檢視驅動程式參數」,第](#page-25-0) 22 頁
- [「修改全域組態值」,第](#page-25-1) 22 頁
- [「啟用驅動程式」,第](#page-28-0) 25 頁

## <span id="page-19-0"></span>**2.3.1** 在 **Designer** 中輸入驅動程式組態檔案

Designer 可以讓您輸入 GroupWise 的基本驅動程式組態檔案。此檔案會建立驅動程式正常運 作所需的物件和規則,並設定其組熊。下列指示會說明建立驅動程式和輸入驅動程式組熊的 方法。

在 Designer 中輸入驅動程式組態檔案的方法有很多種。此程序記錄了其中一種方法。

- **1** 在 Designer 中開啟專案。在模擬器中,以滑鼠右鍵按一下 「驅動程式集」物件,並選 取 「新增已連接的應用程式」。
- 2 從下拉式清單中選取 「GroupWise.xml」,然後按一下 「執行」。
- **3** 在 「執行提示驗證」視窗中按一下 「是」。
- **4** 在欄位中輸入環境特定的資訊,藉此設定驅動程式的組態。 如需這些設定的相關資訊,請參閱表格 2-2 頁上 17。
- **5** 指定參數後,請按一下 「確定」來輸入驅動程式。
- 6 輸入驅動程式後,請自定並測試該驅動程式。
- **7** 驅動程式測試全部完成之後,再將驅動程式部署到 Identity Vault。

<span id="page-19-2"></span>請參閱 《*Designer for Identity Manager 3*:管理指南》中的 「將驅動程式部署至 Identity Vault」。

### <span id="page-19-1"></span>**2.3.2** 在 **iManager** 中輸入驅動程式組態

iManager 中的 「建立驅動程式精靈」可協助您輸入 GroupWise 的基本驅動程式組態檔案。 此檔案會建立驅動程式正常運作所需的物件和規則,並設定其組態。下列指示會說明建立驅 動程式和輸入驅動程式組態的方法。

- **1** 在 Novell iManager 中,按一下 「*Identity Manager* 公用程式」 > 「輸入驅動程式」。
- **2** 選取驅動程式集,然後按 「下一步」。

如果您將此驅動程式置動程式集中,則必須指定驅動程式集名稱、網路位置和 相關聯的伺服器。

**3** 選取 「*GroupWise*」,然後按 「下一步」。

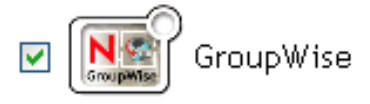

- **4** 在欄位中輸入環境特定的資訊,藉此設定驅動程式的組態。 如需這些設定的相關資訊,請參閱表格 2-2 頁上 17。
- **5** 指定參數後,請按一下 「確定」來輸入驅動程式。

輸入完成時,您就可以定義安全性等值並從複製中排除管理角色。

您必須授與驅動程式物件足以讀取或寫入任何物件的 eDirectory 權限。您可以藉由將 「安全性等値」授與驅動程式物件,執行這項設定。驅動程式必須擁有對使用者、郵 局、資源和配送清單的「讀 / 寫 」存取權限,以及對郵局容器的「 建立 」、「讀取 」和 「寫入」權限。一般而言,您應授與驅動程式與 「管理員」相等的安全性。

- **6** 識別所有代表管理角色的物件,並將其從複製中排除。 排除在步驟 5 中指定的安全性等值物件 ( 例如 DriversUser)。如果您刪除安全性等值物 件,權限就會從驅動程式中移除。因此,驅動程式無法對 Identity Vault 進行變更。
- **7** 檢視 「摘要」頁面中的驅動程式物件,然後按一下 「完成」。

請記住,安裝驅動程式軟體可讓您啓動並執行驅動程式,但是並不會安裝產品授權。若未取 得授權並啓用,則驅動程式將在 90 天後停止執行。如需相關資訊,請參閱《Identity *Manager 3.0* 安裝指南》中的 「啟動 Novell Identity Manager 產品」。

#### <span id="page-20-0"></span>**2.3.3** 組態參數

下表說明驅動程式的啟始設定組態期間必須提供的參數。

附註:某些參數只會在先前提示的回答需要更多資訊才能正確設定規則的組態時顯示。

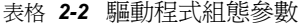

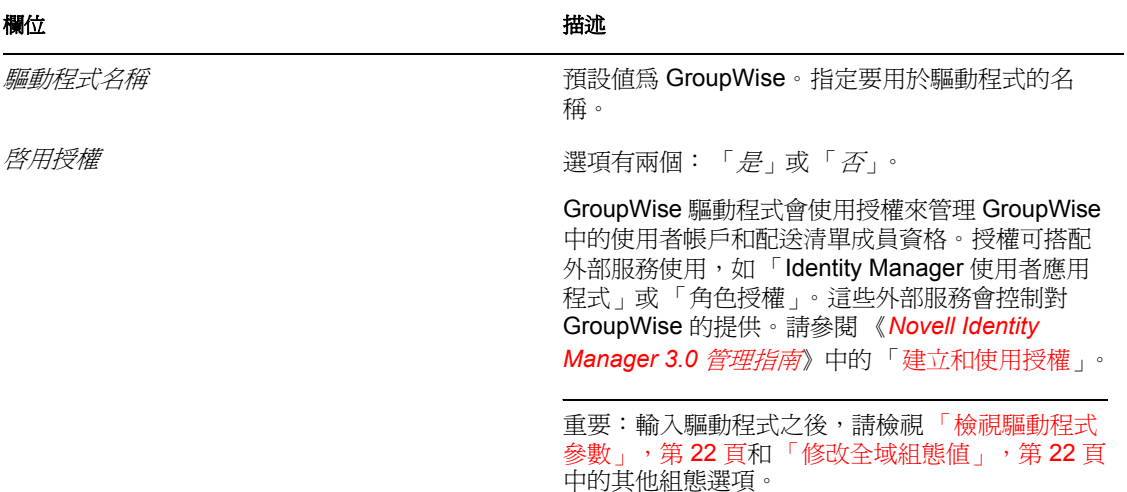

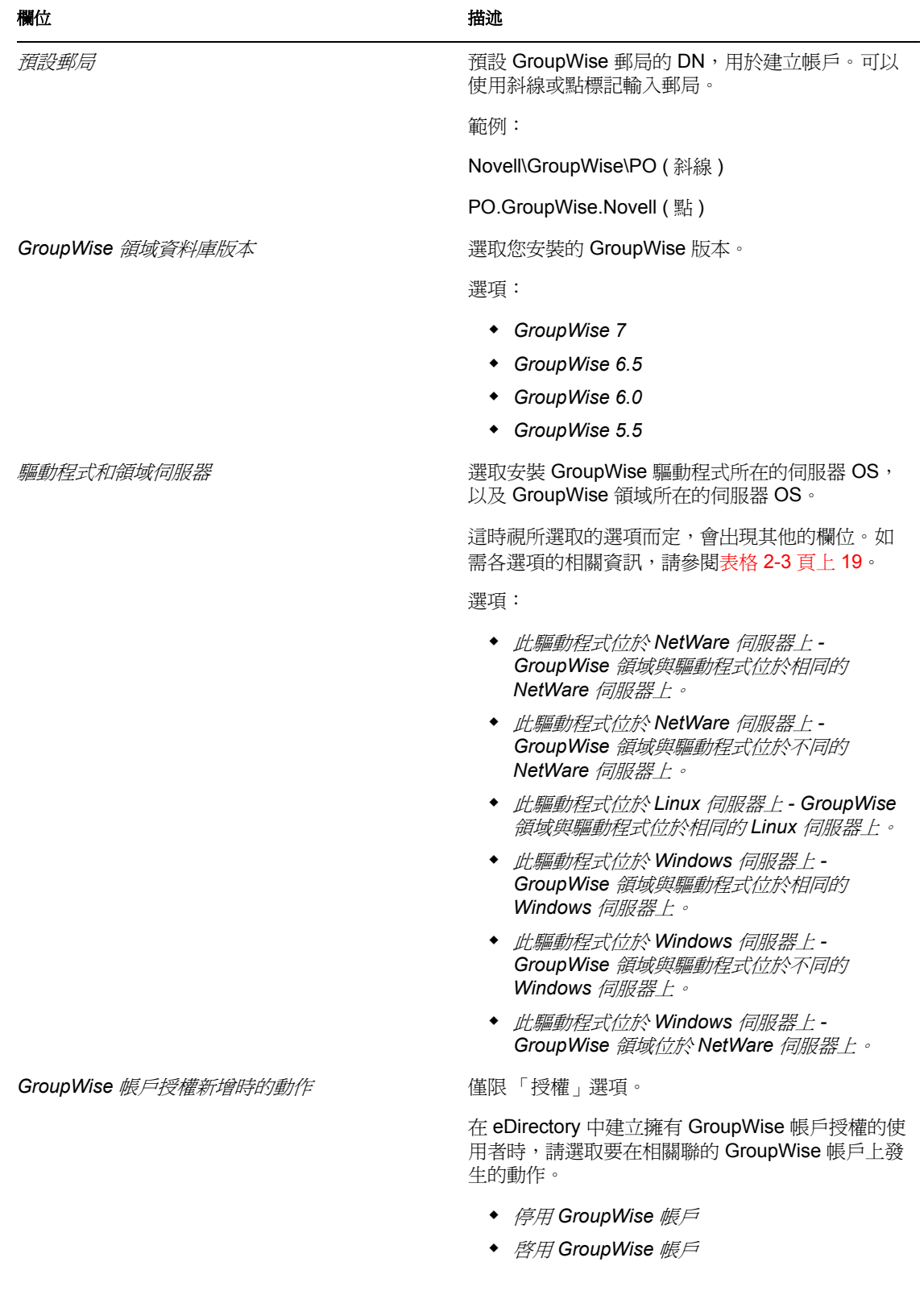

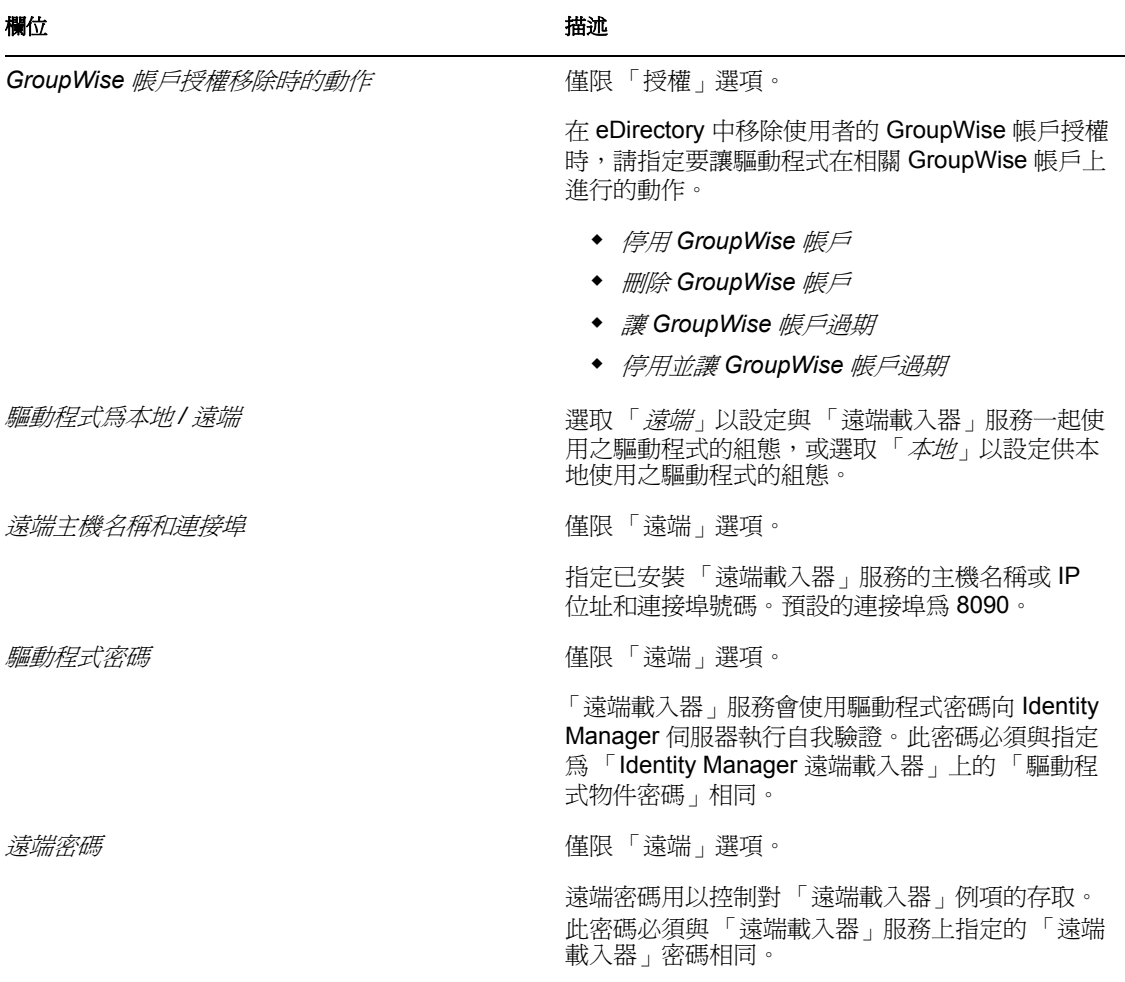

#### 表格 *2-3* 驅動程式和領域項目的選擇性欄位

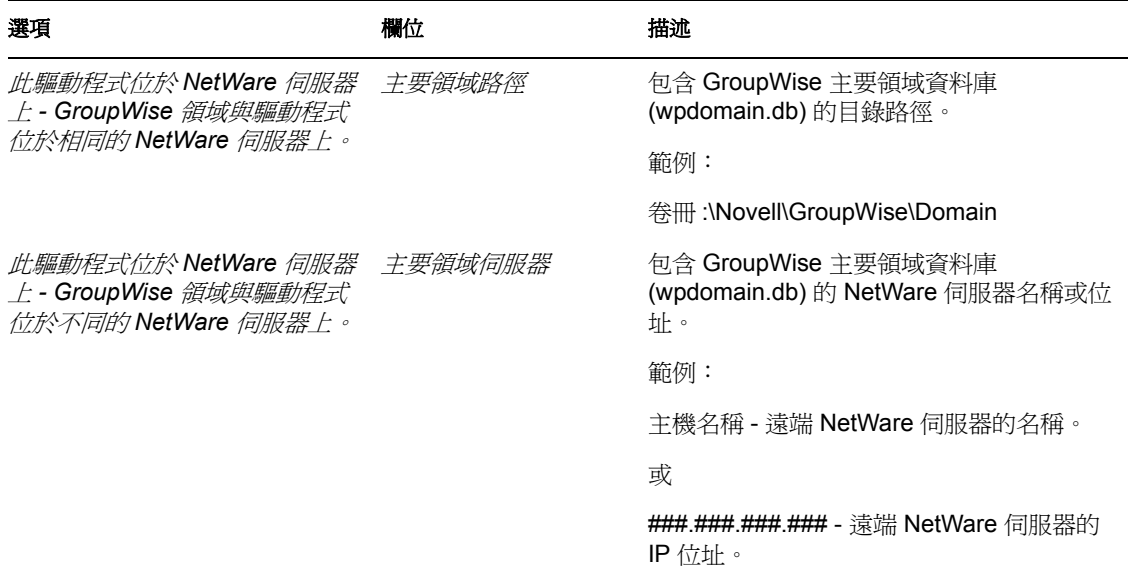

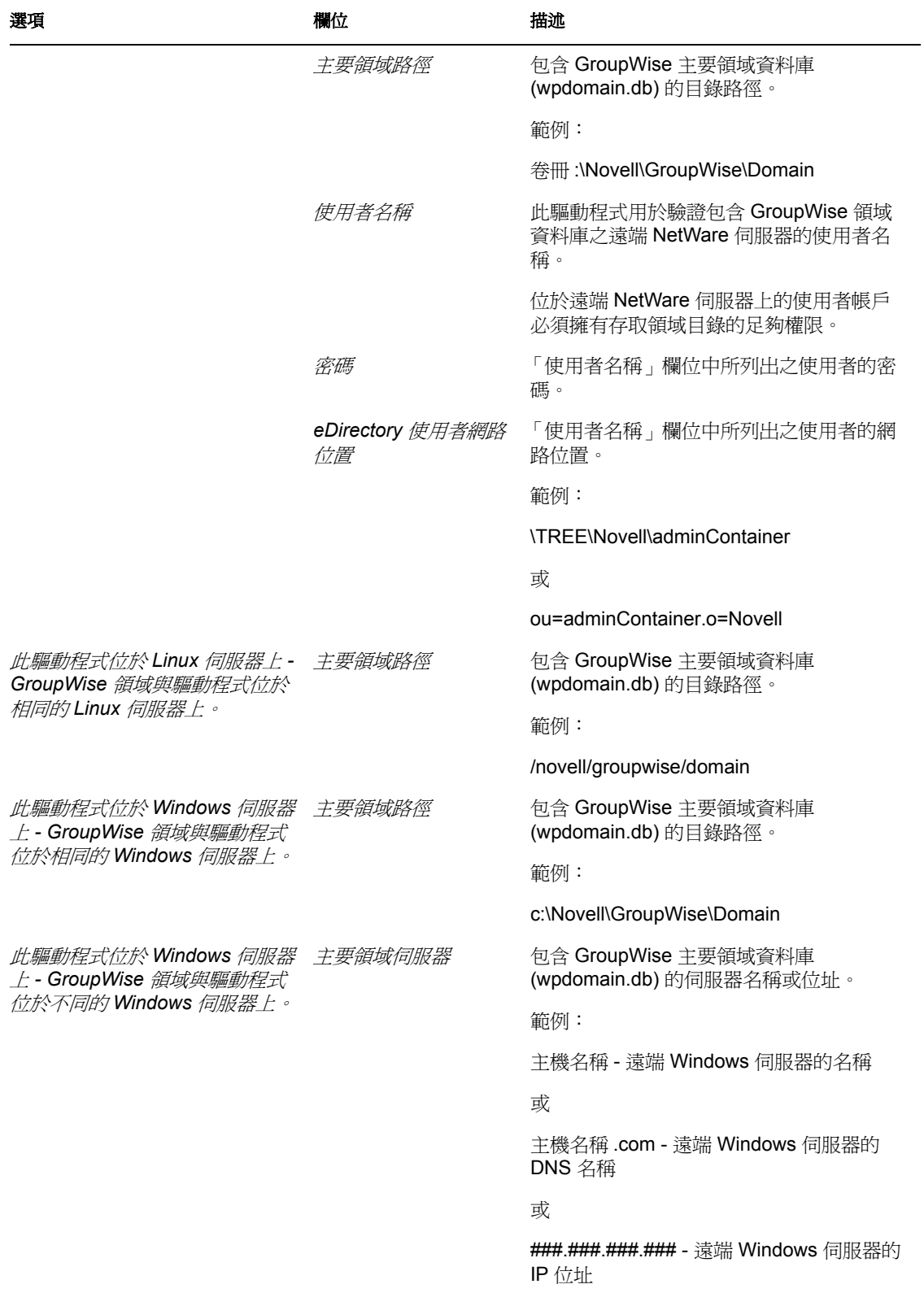

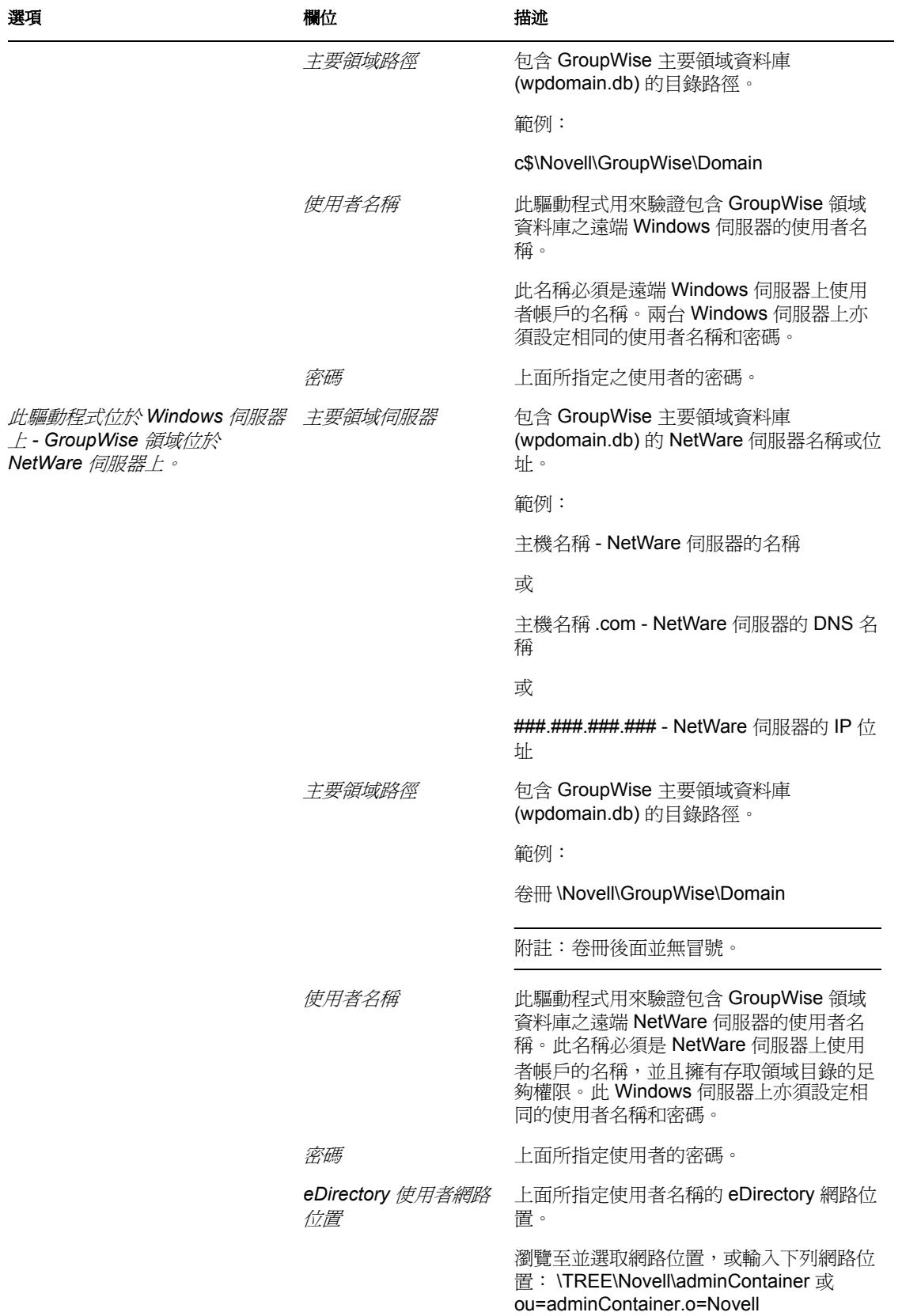

## <span id="page-25-0"></span>**2.3.4** 檢視驅動程式參數

在驅動程式的輸入過程中,請輸入驅動程式組態值。請使用下列程序檢視或修改這些值。

- **1** 在 iManager 中,按一下 「*Identity Manager > Identity Manager* 概觀」。
- **2** 瀏覽至包含 GroupWise 驅動程式的驅動程式集,然後按一下 「搜尋」。
- **3** 按一下 GroupWise 驅動程式圖示的右上角,然後按一下 「編輯內容」。
- **4** 按一下 「驅動程式組態」索引標籤,然後修改任何參數。

### <span id="page-25-1"></span>**2.3.5** 修改全域組態值

全域組態値 (Global Configuration Values, GCV) 是與驅動程式參數類似的設定。全域組態値 會針對驅動程式集以及個別驅動程式來指定。如果驅動程式沒有全域組態值 (GCV),則會從 驅動程式集承襲該 GCV。全域組態值 (GCV) 可讓您指定 Identity Manager 新功能 ( 例如密碼 同步化和驅動程式活動訊號 ) 的設定,以及 GroupWise 驅動程式專屬設定。如需相關資訊, 請參閱 《*Novell Identity Manager 3.0* 管理指南》中的 「使用全域組態值」。

- **1** 在 iManager 中,按一下 「*Identity Manager > Identity Manager* 概觀」。
- **2** 瀏覽至包含 GroupWise 驅動程式的驅動程式集,然後按 「下一步」。
- **3** 按一下 GroupWise 驅動程式圖示的右上角,然後按一下 「編輯內容」。
- **4** 按一下 「全域組態值」索引標籤,然後修改表格 2-4 頁上 22 中列出的全域組態值  $(GCV)$

表格 *2-4* 全域組態值

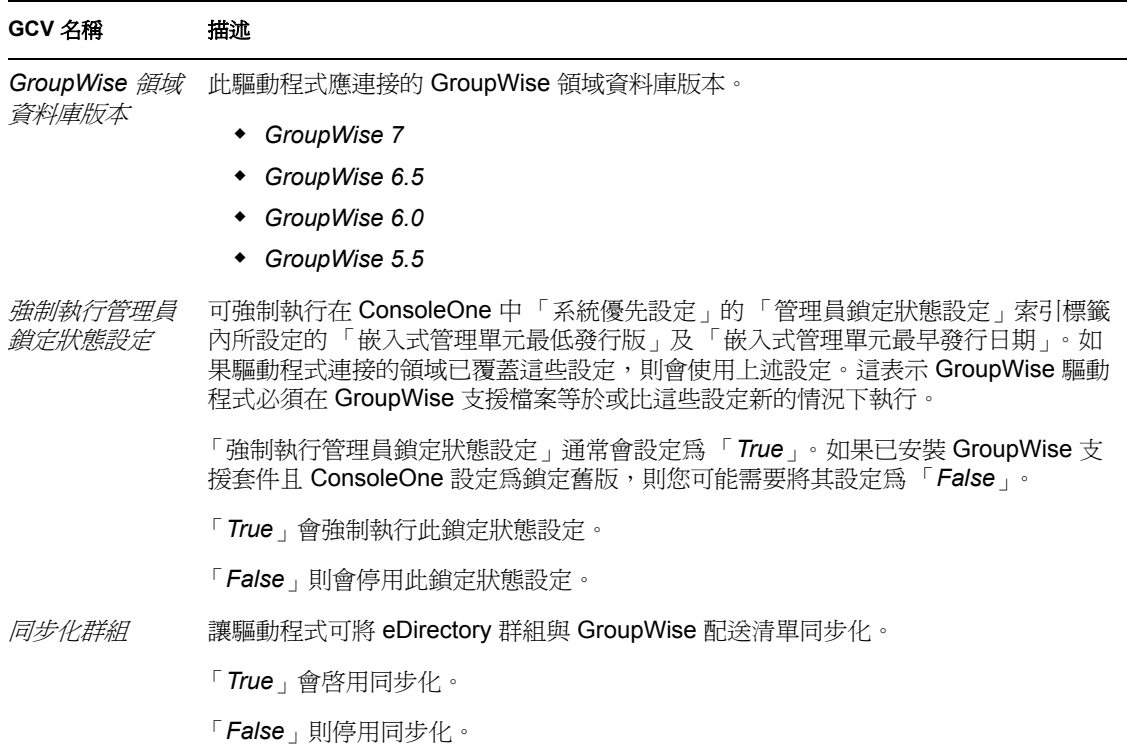

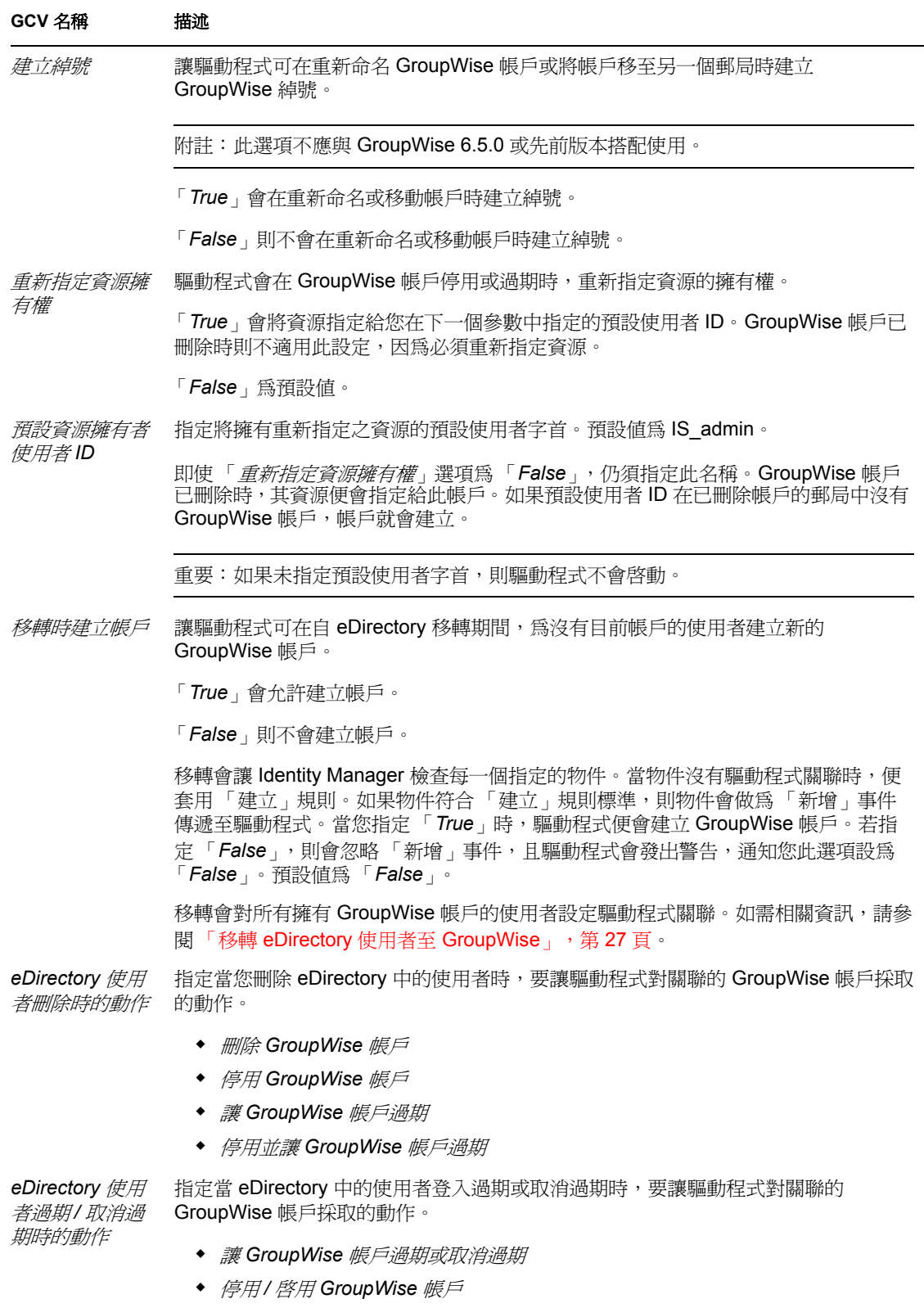

停用 */* 啟用 *GroupWise* 帳戶以及讓帳戶過期 */* 取消過期

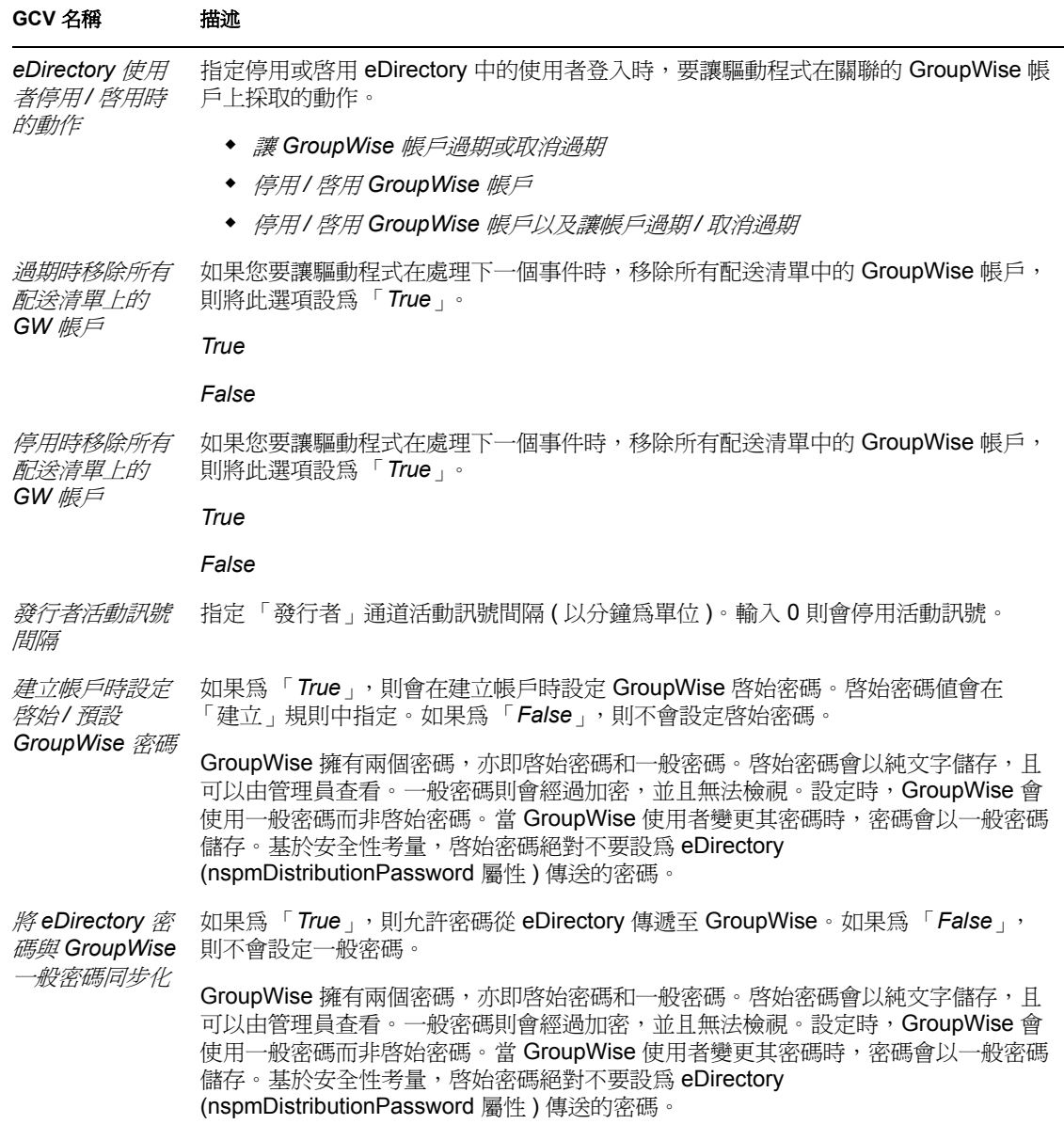

如果啓用驅動程式中的授權,則會出現其他 GCV,如表格 2-5 頁上 24 中所示。

表格 *2-5* 含有授權的全域組態值

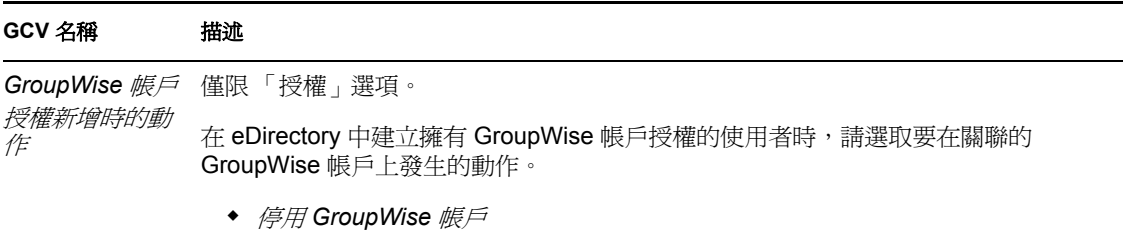

◆ *啓用* GroupWise 帳戶

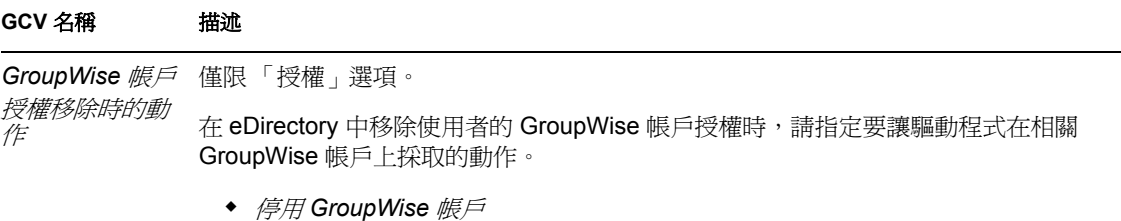

- ◆ 删除 GroupWise 帳戶
- 讓 *GroupWise* 帳戶過期
- 停用並讓 *GroupWise* 帳戶過期

## <span id="page-28-0"></span>**2.3.6** 啟用驅動程式

啟用必須在安裝後的 90 天內完成,否則驅動程式就不會執行。

如需啟用的相關資訊,請參閱 《*Identity Manager 3.0* 安裝指南》中的 「啟用 Novell Identity Manager 產品」。

附註:如果您是從舊版驅動程式進行升級,則不需要重新啓用驅動程式。

## <span id="page-28-1"></span>**2.4** 安裝後任務

本節將說明進行本地或遠端安裝之後需完成的任務。

- 「安裝於 [NetWare](#page-28-2)」,第 25 頁
- [「修改規則」,第](#page-29-0) 26 頁
- [「修改全域組態值」,第](#page-29-1) 26 頁
- [「啟動驅動程式」,第](#page-29-2) 26 頁
- [「驗證驅動程式正常執行」,第](#page-29-3) 26 頁
- <span id="page-28-3"></span>「移轉 eDirectory 使用者至 [GroupWise](#page-30-0)」,第 27 頁

## <span id="page-28-2"></span>**2.4.1** 安裝於 **NetWare**

如果您將驅動程式安裝到 NetWare 伺服器上,則需修改 autoexec.ncf 檔案。開啓檔案並尋找 下面這行文字:

SEARCH ADD SYS:\GRPWISE\AGENTS

\GRPWISE\AGENTS 目錄會指定安裝 GroupWise 代辦的位置。緊接著這行下方應會出現下 列文字:

PROTECT SYS:\*GRPWISE\AGENTS*\GRPWISE.NCF

此 SYS 行可能已經存在。如果已存在,請勿再次新增該行,但請確認 "PROTECT" 會處理指 令。如此一來,grpwise.ncf 檔便會載入受保護的記憶體中。 grpwise.ncf 需要在受保護的記憶 體中執行。

您應以伺服器上安裝 GroupWise 代辦所在的路徑取代 \*GRPWISE\AGENTS*。

附註:如果 GroupWise 代辦是安裝在 SYS:\SYSTEM,Novell 建議您將代辦移到另一個目 錄,並且據此修改 autoexec.ncf 檔案。

### <span id="page-29-0"></span>**2.4.2** 修改規則

在您啟動驅動程式並使用其同步化 eDirectory 與 GroupWise 之間的資料之前,必須先針對您 的業務規則 (Rule) 修改驅動程式的規則 (Policy) 和過濾器。如需完整資訊,請參閱第 3 [章](#page-34-0) [「使用規則和過濾器」](#page-34-0) , 第 31 頁。

### <span id="page-29-1"></span>**2.4.3** 修改全域組態值

啓動驅動程式之前,須先檢視 「全域組態値」,並針對您的環境進行必要的變更。如需相關 資訊,請參閱 [「修改全域組態值」,第](#page-25-1) 22 頁。

#### <span id="page-29-2"></span>**2.4.4** 啟動驅動程式

- **1** 在 iManager 中,按一下 「*Identity Manager > Identity Manager* 概觀」。
- **2** 請進行下列其中一項操作:
	- 選取 「搜尋整個網路樹」,在整個網路樹中搜尋包含要啟動之驅動程式的驅動程式 集,然後按一下 「搜尋」。
	- ◆ 選取 「 在容器中搜尋 」,輸入或瀏覽並選取持有所要啓動之驅動程式的容器,然後 按一下 「搜尋」。
- 3 按一下「Identity Manager Driver for GroupWise」驅動程式狀態按鈕,然後按一下「啓 動驅動程式」。

附註:請務必不要停用驅動程式。當驅動程式停用時,便不會快取驅動程式的 eDirectory 事件。

### <span id="page-29-3"></span>**2.4.5** 驗證驅動程式正常執行

在安裝驅動程式、輸入驅動程式組態並且自定規則之後,您應測試驅動程式以查看其是否正 常執行。( 如需自定規則的相關資訊,請參閱第 3 章 「 使用規則和過濾器 」, 第 31 頁 )。

請利用下列步驟驗證驅動程式是否正常執行。若已正確安裝及設定,則驅動程式會同步化變 更 GroupWise。

若要驗證驅動程式是否正常執行:

- **1** 在 Novell iManager 中,按一下 「*Identity Manager > Identity Manager* 概觀」。
- **2** 請進行下列其中一項操作:
	- ◆ 按一下 「搜尋整個網路樹」,在整個網路樹中搜尋包含驅動程式的驅動程式集,然 後按一下 「搜尋」。
- 按一下 「在容器中搜尋」,輸入或瀏覽並選取持有驅動程式的容器,然後按一下 「搜尋」。
- 3 按一下「Identity Manager Driver for GroupWise」驅動程式狀態按<del>鈕</del>,然後按一下「啓 動驅動程式」。
- **4** 新增使用者至 eDirectory。

您只需指定這位使用者的 Name 和 Surname 屬性。

- **5** 開啟含 GroupWise 嵌入式管理單元的 ConsoleOne。
- **6** 驗證是否已在正確的郵局中建立新的 GroupWise 帳戶。
- **7** 使用 Novell iManager 刪除 eDirectory 中的使用者。

預設的驅動程式輸入檔會將 eDirectory 的刪除動作轉換為 GroupWise 「停用」事件,如 此會在 GroupWise 中產生一個停用的外部使用者,而這種情況可以透過 「全域組態值」 變更。

- **8** 使用含 GroupWise 嵌入式管理單元的 ConsoleOne,驗證 GroupWise 帳戶為外部且已停 用 ( 假設您使用預設組態 )。
- **9** 請使用含 GroupWise 嵌入式管理單元的 ConsoleOne 驗證是否已將變更與 GroupWise 同 步化。

警告: 如果您使用 ConsoleOne 建立 eDirectory 使用者,請務必使用已安裝 GroupWise 6.5 或 以上版本之嵌入式管理單元的 ConsoleOne。如果您使用 GroupWise 6.0 或以前的版本,則請 勿使用含 GroupWise 嵌入式管理單元的 ConsoleOne 建立 eDirectory 使用者。適用舊版 GroupWise 的 ConsoleOne 嵌入式管理單元會在驅動程式之後執行,並移除 eDirectory 中某些 重要的資料。

## <span id="page-30-1"></span><span id="page-30-0"></span>**2.4.6** 移轉 **eDirectory** 使用者至 **GroupWise**

大部份情況下, eDirectory 和 GroupWise 在安裝 Identity Manager 之前即已包含資訊。 Novell iManager 中的 「移轉」功能可讓您選取 eDirectory 中的使用者,然後移轉至 GroupWise。您 可以使用移轉功能建立 eDirectory 和 GroupWise 驅動程式之間的啟始關聯。您必須進行此操 作,驅動程式才能正常執行。此外,如果驅動程式或驅動程式集名稱改變,則您應完成移轉 操作。

iManager 中的移轉選項可讓您選取個別使用者,然後從 eDirectory 移轉至 GroupWise 中。 Metadirectory 引擎會將所有的 「相符」、「佈置」、「建立」規則以及過濾器套用至您選擇 移轉的物件。

若要移轉 eDirectory 使用者至 GroupWise, 請執行下列動作:

- **1** 在 Novell iManager 中,按一下 「*Identity Manager > Identity Manager* 概觀」。
- **2** 瀏覽至並選取要接收移轉資料的驅動程式物件。
- **3** 按一下 「從 *Identity Vault* 移轉」。
- 4 按一下「新增」,然後選取要移轉的容器或使用者物件。
- **5** 按一下 「確定」。

使用此功能時,請將任何控制下列事項的全域組態設定納入考量:是否為尚未擁有帳戶的選 定使用者建立 GroupWise 帳戶。

## <span id="page-31-0"></span>**2.5** 其他考量

本節包含協助您使用 Identity Manager Driver for GroupWise 的資訊。

- 「在 GroupWise [系統上使用防毒軟體」,第](#page-31-1) 28 頁
- [「停用驅動程式」,第](#page-31-2) 28 頁
- [「分割區問題」,第](#page-31-3) 28 頁
- [「驅動程式存取權限與成員資格」,第](#page-31-4) 28 頁
- [「同步化群組物件」,第](#page-31-5) 28 頁
- [「同步化配送清單物件」,第](#page-32-0) 29 頁
- 「使用 GroupWise [嵌入式管理單元移除](#page-32-1) GroupWise 帳戶」,第 29 頁
- ◆ 「重新建立 GroupWise 帳戶與 eDirectory [使用者的關聯」,第](#page-32-2) 29 頁
- [「使用者重新命名」,第](#page-32-3) 29 頁
- <span id="page-31-6"></span>◆「使用 GroupWise [嵌入式管理單元刪除使用者及帳戶」,第](#page-33-0) 30 頁

## <span id="page-31-1"></span>**2.5.1** 在 **GroupWise** 系統上使用防毒軟體

如果您執行伺服器型的防毒軟體,則應設定讓它不要掃描 Groupwise 目錄結構,例如領域和 郵局。防毒軟體會導致檔案鎖定衝突,且可能會造成 GroupWise 代辦發生問題。如果您需要 對 GroupWise 資料進行病毒掃描,請查看 GroupWise 夥伴產品頁面 (http://www.novell.com/ partnerguide/section/468.html)。

## <span id="page-31-2"></span>**2.5.2** 停用驅動程式

請務必不要停用驅動程式。當驅動程式停用時,便不會快取 eDirectory 事件。

### <span id="page-31-3"></span>**2.5.3** 分割區問題

- 驅動程式只能存取安裝驅動程式所在伺服器上,分割區中的 eDirectory 物件。
- 使用者、郵局、資源和配送清單必須位於同一個分割區內 ( 或是包含這些物件的分割區 必須全部在執行驅動程式的伺服器上擁有複製本 )。

## <span id="page-31-4"></span>**2.5.4** 驅動程式存取權限與成員資格

驅動程式必須擁有對 「使用者」物件、郵局、資源、群組和配送清單的讀 / 寫存取權限, 以及對 eDirectory 中郵局容器的建立權限。一般而言,您應授與驅動程式與 「 管理員 」相等 的安全性。

如果您要建立外部郵局,則驅動程式亦需要領域的讀 / 寫存取權限。

## <span id="page-31-5"></span>**2.5.5** 同步化群組物件

如果啓用同步化 「群組」的選項 ( 建立、刪除、重新命名或變更成員資格 ),則驅動程式會 在使用者於 eDirectory 中建立「群組」時,在 GroupWise 中建立「配送清單」,然後將兩者 連結在一起。當 「群組」經過重新命名、描述經過修改, 或是在 「群組」中新增或刪除使 用者時,驅動程式便會同步化變更 GroupWise 中的 「配送清單」。此功能對應至 ConsoleOne 的 GroupWise 嵌入式管理單元中的類似功能。

預設的 「佈置」規則會將 「配送清單」新增至建立驅動程式時所指定的郵局。如果您要將 「配送清單」新增至另一個或多個不同的郵局 ( 端視某些準則而定 ),則需要變更 「佈置」 規則。如需相關資訊,請參閱「指定配送清單」,第 34 頁。

在預設狀態下,eDirectory 中建立的所有 「群組」都會發生此情形。您應將規則 (Rule) 新增 至 「建立」規則 (Policy),以限制驅動程式處理的 「群組」 ( 藉由內含項目或屬性值 )。

## <span id="page-32-4"></span><span id="page-32-0"></span>**2.5.6** 同步化配送清單物件

驅動程式會同步化配送清單物件。 「過濾器」和 「綱要映射」規則包含配送清單物件。配 送清單是由驅動程式更新及維護,就如同 「群組」物件一般。

## <span id="page-32-1"></span>**2.5.7** 使用 **GroupWise** 嵌入式管理單元移除 **GroupWise** 帳戶

如有需要,請利用本節中的步驟使用 GroupWise 嵌入式管理單元移除 GroupWise 帳戶。

- **1** 請進行下列其中一項操作:
	- ◆ 如果 Identity Manager 關聯存在,請將狀態變更爲「停用」。 當使用者與狀態設定爲「停用」的驅動程式之間擁有 Identity Manager 關聯, 且 eDirectory 中的某個屬性已變更時, Identity Manager 會略過修改申請。
	- 如果 Identity Manager 關聯不存在,請手動建立一個關聯,將相關的物件 ID 設定為 任意值,然後將狀態設定為 「停用」。

當使用者沒有 Identity Manager 關聯, 且 eDirectory 使用者上的某個屬性已變更時, 便會重新建立 GroupWise 帳戶。當使用者與狀態設定為 「停用」的驅動程式之間 擁有 Identity Manager 關聯, 且 eDirectory 中的某個屬性已變更時, Identity Manager 會丟棄修改申請。

- **2** 刪除 GroupWise 帳戶。
- **3** 若要重新建立 GroupWise 帳戶,請刪除關聯。
- **4** 變更驅動程式監視其修改或重新同步化之使用者的 eDirectory 屬性。

## <span id="page-32-2"></span>**2.5.8** 重新建立 **GroupWise** 帳戶與 **eDirectory** 使用者的關聯

管理員有時會從 eDirectory 使用者中刪除 GroupWise ID 屬性的値 ( 解除關聯 ), 然後重新建 立其關聯 ( 結合 )。這個動作會重設 eDirectory 使用者與 GroupWise 帳戶之間的關係。不過 這個動作只涉及 GroupWise 嵌入式管理單元,而不涉及驅動程式。使用此程序時務必特別謹 慎。在刪除 GroupWise ID 到重新建立使用者關聯的這段時間內,對 eDirectory 使用者所做的 變更不會與 GroupWise 同步化。不建議執行此程序。如需已知問題與注意事項,請參閱 《*GroupWise* 管理指南 *(http://www.novell.com/documentation/gw7/pdfdoc/gw7\_admin/ gw7\_admin.pdf)*》。

## <span id="page-32-3"></span>**2.5.9** 使用者重新命名

不建議使用 GroupWise 嵌入式管理單元重新命名使用者。不過,如果使用 GroupWise 嵌入 式管理單元重新命名使用者,則必須使用 GroupWise 6 支援套件 1 或更新版本。否則,驅動 程式可能會發生錯誤。重新命名授權資料來源中的使用者物件,並且讓驅動程式重新命名 GroupWise 中的帳戶。

## <span id="page-33-0"></span>**2.5.10** 使用 **GroupWise** 嵌入式管理單元刪除使用者及帳戶

您可以使用 GroupWise 嵌入式管理單元刪除 eDirectory 使用者和對應的 GroupWise 帳戶。不 過,建議的程序為移除授權資料來源中的使用者,並且讓驅動程式移除 GroupWise 中的帳 戶。eDirectory 使用者必須擁有驅動程式的有效 Identity Manager 關聯, 此程序才會發生作 用。如果使用 GroupWise 嵌入式管理單元刪除帳戶,則驅動程式可能會記錄警告或錯誤,因 為驅動程式嘗試刪除物件時,該物件可能已被 GroupWise 嵌入式管理單元刪除。

# <span id="page-34-0"></span><sup>3</sup> 使用規則和過濾器

本節將說明如何使用及修改規則 (Policy) 和過濾器,以便根據您的特定業務規則 (Rule) 將 Novell® eDirectory™ 和 GroupWise® 之間的資料同步化。

## <span id="page-34-1"></span>**3.1** 使用規則

Identity Manager Driver for GroupWise 會透過一系列規則同步化來自 eDirectory 的資料和事 件。規則能協助 Identity Manager 在文件橫跨通道時做出決定。規則可能會決定文件須先進 行某種轉換,才能繼續進行至目的地。例如,「建立」規則會指定 「使用者」物件必須擁有 CN 屬性的值,如此該規則便不允許在沒有 CN 值的情況下嘗試建立 「使用者」物件。

本節中的規則將為您示範多種可能適用於貴公司業務規則的解決方案。程式碼段落只會顯示 簡單的部份解決方案,且並未涵蓋所有情況及條件。此外,程式碼段落僅處理涉及的屬性, 而不會處理其他屬性。

## <span id="page-34-2"></span>**3.1.1** 預設的驅動程式動作

根據預設,驅動程式會執行數個動作:

- ◆ 使用者的 eDirectory 公用名稱 (Common Name,CN) 用於做爲建立 GroupWise 帳戶時的 GroupWise MailboxID。
- 驅動程式組態會使用單一郵局。所有帳戶都會在單一郵局中建立。

## <span id="page-34-3"></span>**3.1.2** 修改規則和過濾器中的預設設定

規則和過濾器的預設值設定會在輸入驅動程式組態時進行。如果您要變更驅動程式的預設行 爲,建議您按照此順序進行修改:

- 1. 修改驅動程式過濾器,以包含要同步化的其他屬性。如需相關資訊,請參閱 「修改驅 動程式過濾器」,第 31 頁。
- 2. 修改 「綱要映射」規則,以包含要同步化的所有屬性。如需相關資訊,請參閱 「新增 項目至綱要映射規則」,第 32 頁。
- 3. 修改 「訂閱者建立」規則。如需相關資訊,請參閱 「修改建立規則」,第 32 頁。
- 4. 修改「訂閱者佈置」規則。請參閱[「修改規則」,第](#page-35-1) 32 頁。

#### 修改驅動程式過濾器

驅動程式過濾器包含 「發行者」和 「訂閱者」通道的 eDirectory 類別和屬性。過濾器的目 的在於定義系統之間共享屬性的方式。驅動程式過濾器中的所有屬性均爲處理時所需,因此 您不應移除過濾器中的屬性。

不過,您可以在過濾器中新增項目。如果您新增類別或屬性至過濾器,則應附加 "mergeauthority" 字串至 「映射」規則中新增的屬性。

例如:

<filter-attr attr-name="Description" merge-authority="edir"

publisher="ignore" subscriber="sync"/>

#### 新增項目至綱要映射規則

「綱要映射」規則包含在驅動程式物件中,並且會同時套用至 「訂閱者」和 「發行者」通 道。 「綱要映射」規則的目的在於映射 eDirectory 名稱空間與 GroupWise 名稱空間之間的綱 要名稱 ( 尤其是屬性名稱和類別名稱 )。請勿修改或移除 「綱要映射」規則中現有的項目。 不過,您可以新增項目至 「綱要映射」規則。

修改建立規則

您可以修改 「建立」規則,以實作您的特定業務規則。 「建立」規則會決定是否建立 GroupWise 帳戶。 「建立」規則還可以對 「新增」事件執行其他修改,例如提供屬性的預 設值。

在驅動程式組態中,「建立」規則會指定兩項必要的屬性︰ CN 和 Surname。

規則會由將啟始密碼設為 Surname 和 CN 的全域組態值 (GCV) 控制。如需全域組態值 (GCV) 的相關資訊,請參閱 [「了解全域組態值」,第](#page-35-0) 32 頁。

#### 修改相符規則

「相符」規則會定義判定兩個物件為相同物件時必須符合的最低準則。建議您不要變更預設 的 「相符」規則。

#### <span id="page-35-0"></span>**3.1.3** 了解全域組態值

全域組態值 (GCV) 是與驅動程式參數類似的新設定。您可以針對驅動程式集和個別驅動程 式指定全域組態值。如果驅動程式沒有全域組態值 (GCV),則會從驅動程式集承襲該 GCV。全域組態值 (GCV) 可讓您指定 Identity Manager 新功能 ( 例如密碼同步化和驅動程式 活動訊號 ) 的設定,以及 GroupWise 驅動程式專屬設定。如需相關資訊,請參閱 《*Novell Identity Manager 3.0* 管理指南》中的 「使用全域組態值」。

#### <span id="page-35-1"></span>**3.1.4** 修改規則

您可以修改現有的驅動程式規則,以執行額外的功能。

- ◆ 「指定 GroupWise 郵局」, 第 33 頁
- 「指定配送清單」,第 34 頁
- ◆ 「當使用者不再是經理時即從配送清單移除使用者 」,第 38 頁
- 「從所有配送清單移除使用者」,第 38 頁
- 「設定 GroupWise 屬性的預設值」,第 39 頁
- ◆ 「設定 GroupWise UserID」,第39頁
- 「針對其他屬性建立映射」,第 39 頁
- 「取得查詢的記錄計數」,第 40 頁
- ◆ 「刪除 GroupWise 使用者但不刪除 eDirectory 使用者」,第40頁
- ◆ 「建立 GroupWise 綽號」,第40頁
- 「建立 GroupWise 綽號記錄」,第 41 頁
- 「刪除擁有者時指定新的資源擁有者」,第 42 頁
- 「擁有者停用或過期時指定新的資源擁有者」,第 42 頁
- 「控制 GroupWise 帳戶的建立」,第 43 頁
- 「將使用者從某一個郵局移到另一個郵局」,第 43 頁
- 「新增要同步化的其他屬性」,第 44 頁
- 「重新命名使用者」,第 44 頁
- 「建立閘道別名」,第 45 頁
- 「查詢綽號」,第 45 頁
- 「查詢閘道別名」,第 46 頁
- ◆ 「查詢 Internet EMail Address」, 第47頁
- 「同步化 GroupWise 外部使用者」,第 47 頁
- 「在新增事件中指定外部郵局」,第 48 頁
- 「建立外部郵局」,第 49 頁
- 「在新增事件中指定非 GroupWise 領域」,第 49 頁

#### 指定 **GroupWise** 郵局

在預設狀態下,「GroupWise 訂閱者佈置」規則會將所有新使用者放入同一個郵局。 「佈 置」規則還可以根據屬性值或 eDirectory 使用者容器決定郵局。

以下範例是在「規則產生器」中建立,且會根據建立使用者之處的 eDirectory 容器指定郵 局。

特性 *3-1* 根據 *eDirectory* 容器指定郵局的佈置規則

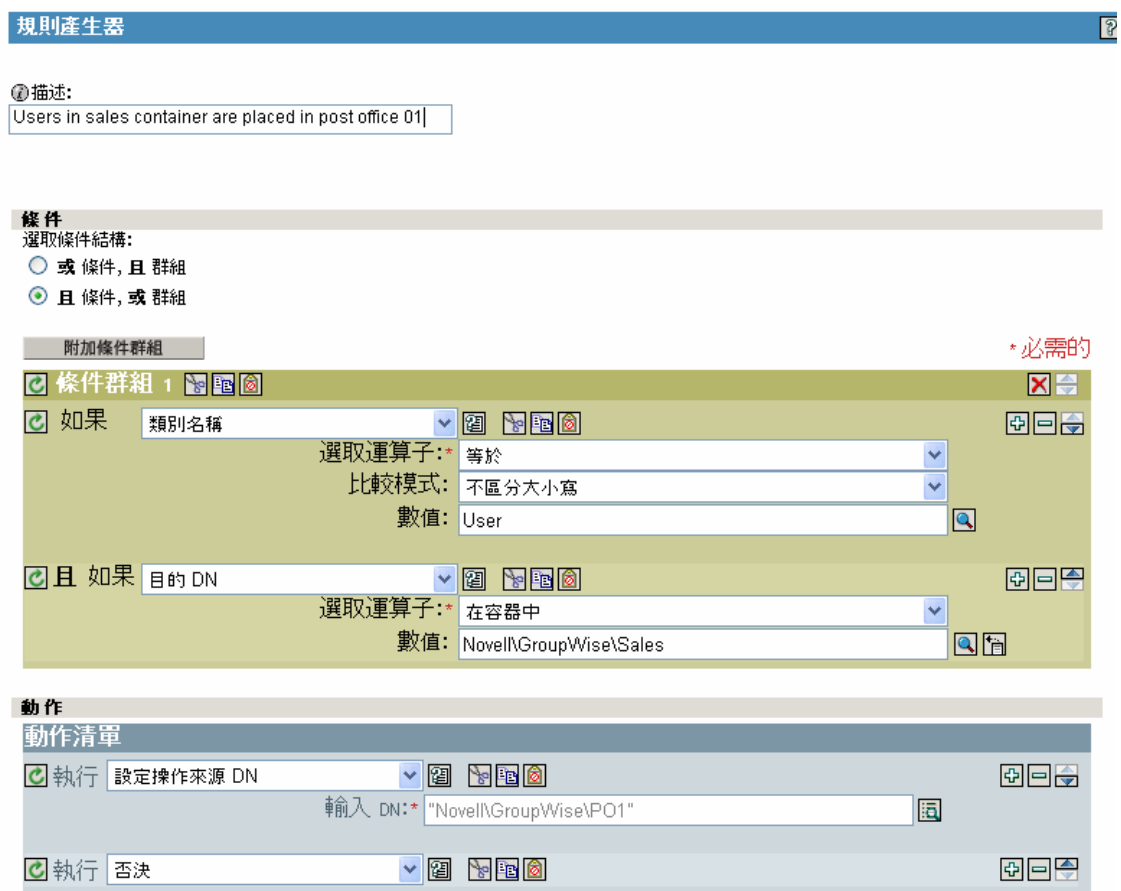

下圖說明將 「銷售」容器中的使用者放入 PO1 以及將 「工程」容器中的使用者放入 PO2 所 需的規則。

特性 *3-2* 將使用者放入不同容器的佈置規則

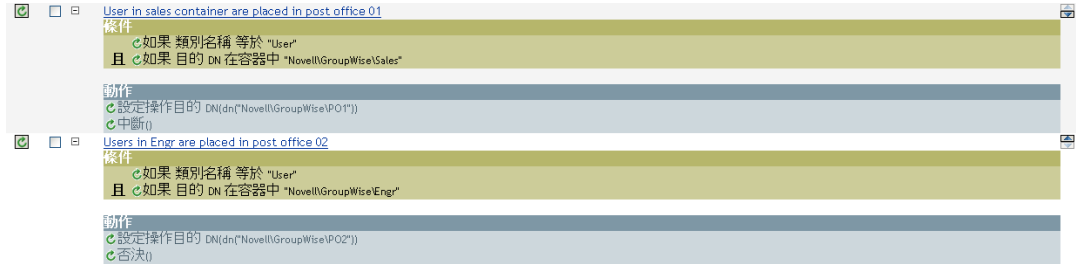

#### 指定配送清單

組織會用配送清單來確認不同內部通訊中都包含相關人士。只要可能,組織都應自動將新員 工指定至這些配送清單,讓新員工能夠立即加入相關的通訊。

若在建立 eDirectory 使用者時使用「訂閱者建立」規則,則可將 GroupWise 帳戶新增至以 eDirectory 容器為基礎的配送清單。若在 「銷售」容器中建立使用者,使用者會新增至 「銷 售配送清單」。若在 「工程」容器中建立使用者,則使用者會新增至 「工程配送清單」。

本節中的規則是使用「規則產生器」所建立,且會說明如何設定下列動作:

- 「根據使用者的 eDirectory 容器建立新使用者做為配送清單的成員」,第 35 頁
- 「新增使用者做為配送清單的隱藏副本或副本參與者」,第 36 頁
- 「使用者成為經理時將其新增至配送清單」,第 37 頁
- 「當使用者不再是經理時即從配送清單移除使用者」,第 38 頁
- 「從所有配送清單移除使用者」,第 38 頁

若使用 「規則產生器」,您可以使用這些範例針對您的業務規則 (Rule) 和環境建立類似的 規則 (Policy) 和 「配送清單」。

根據使用者的 eDirectory 容器建立新使用者做為配送清單的成員

特性 *3-3* 建立規則

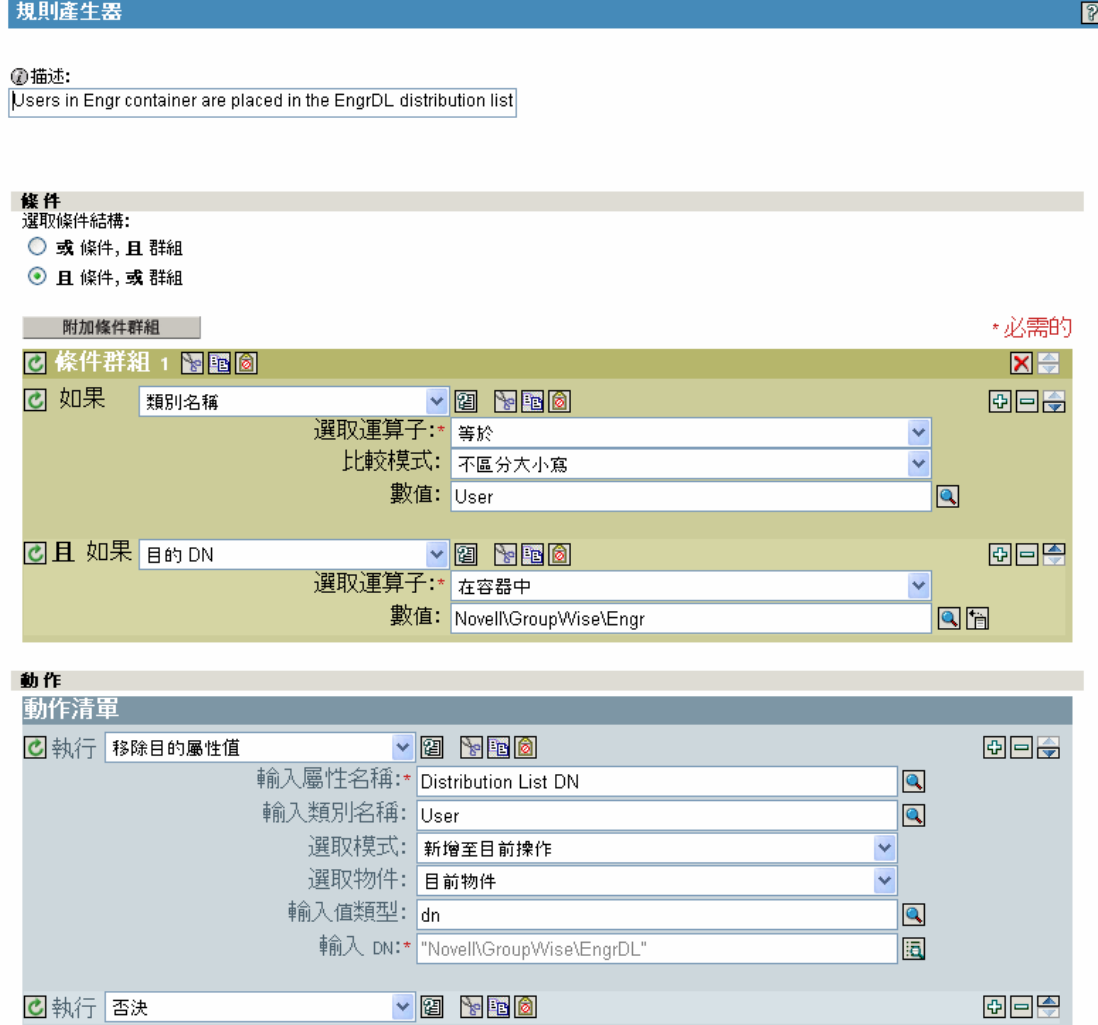

新增使用者做為配送清單的隱藏副本或副本參與者

使用者會加入配送清單,成為主要、隱藏副本或副本成員。 gw:participation="bc" 和 gw:participation="cc" 的 XML 屬性用於設定使用者在配送清單中擁有的成員資格類型。如果 未指定這些屬性,則會預設為主要。

<modify-attr attr-name="Distribution List DN" xmlns:gw="http://www.novel.com/dirxml/ gwdriver" gw:participation="bc"> <add-value> <value type="string">\IDMTREE\Novell\Users\cDL1</value> <value type="string">\IDMTREE\Novell\Users\cG1</value> </add-value> </modify-attr>

或

<add-attr attr-name="Distribution List DN xmlns:gw="http://www.novell.com/dirxml/gwdriver" gw:participation="bc"> <value type="string">\IDMTREE\Novell\Users\cDL1</value> <value type="string">\IDMTREE\Novell\Users\cG1</value> </add -attr>

若要新增使用者做為副本成員,請以 gw:participation="cc" 取代 gw:participation="bc" 屬性。

### 使用者成為經理時將其新增至配送清單

### 特性 *3-4* 新增使用者至配送清單

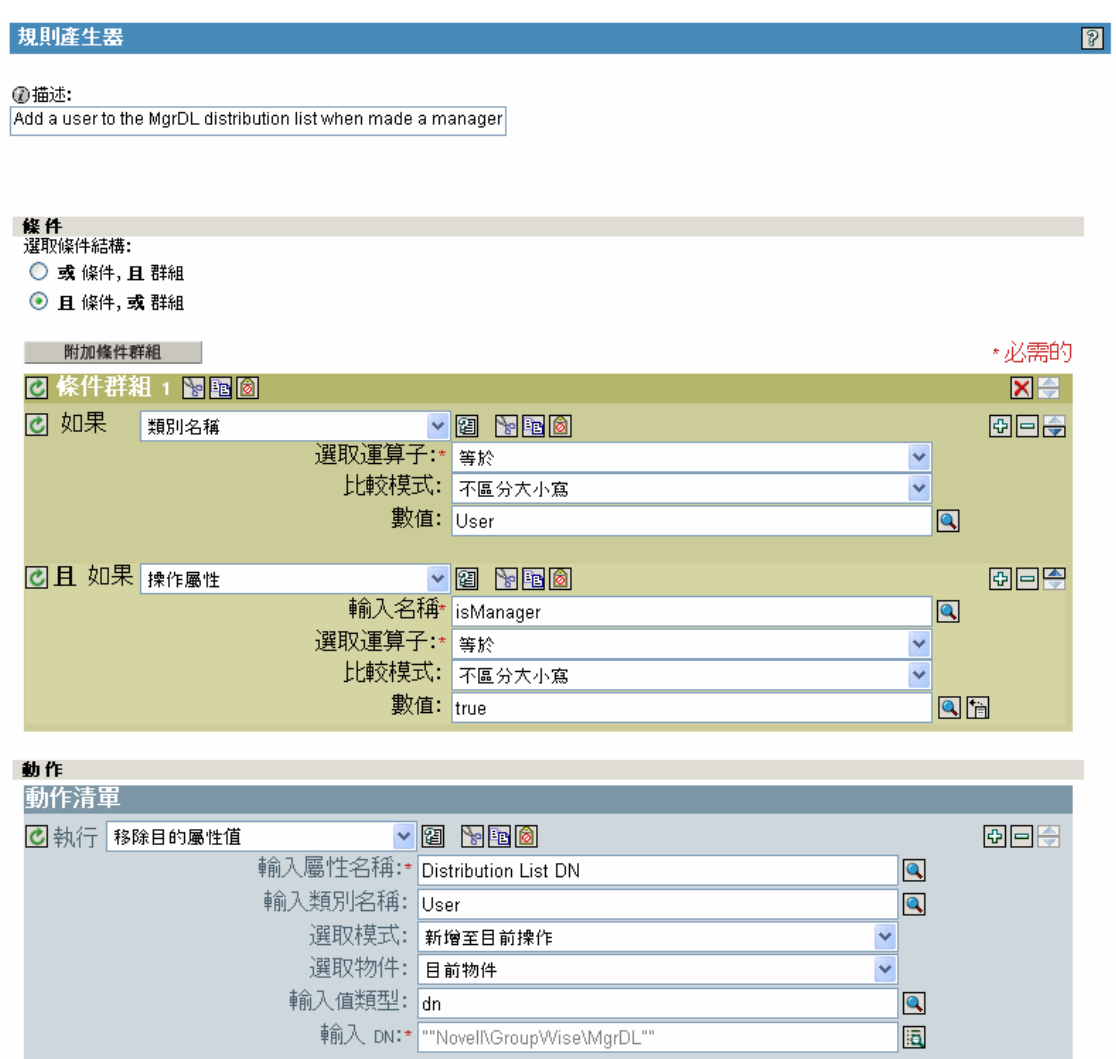

#### 當使用者不再是經理時即從配送清單移除使用者

#### 特性 *3-5* 從配送清單移除使用者

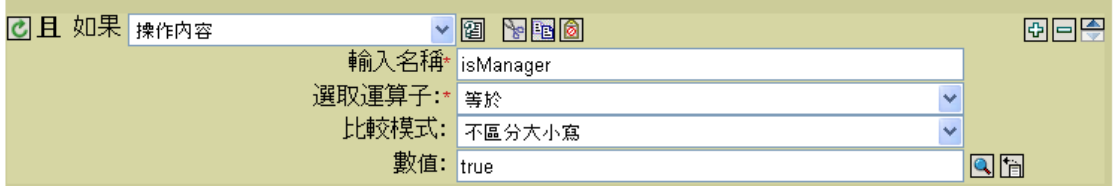

#### 動作

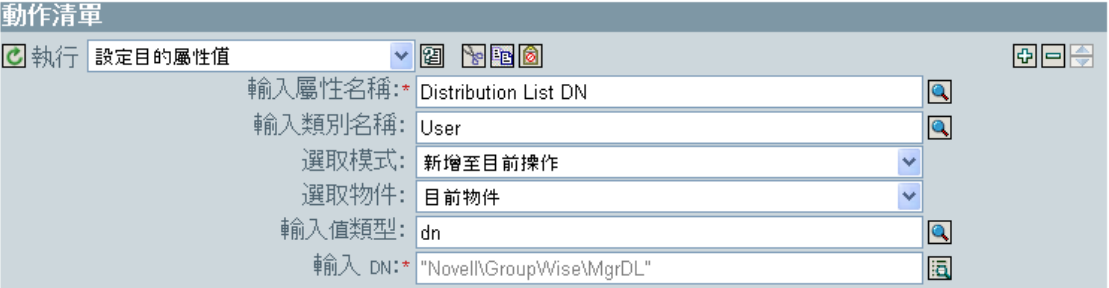

### 從所有配送清單移除使用者

特性 *3-6* 從所有配送清單移除使用者

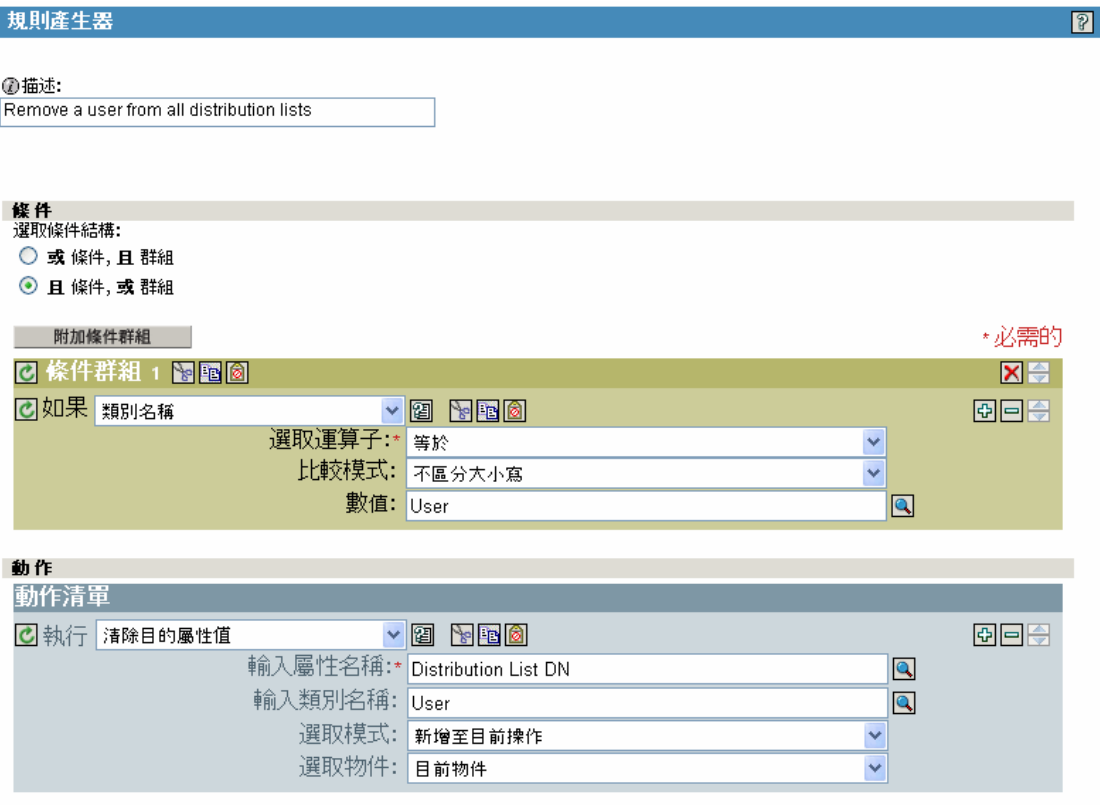

從配送清單移除使用者時,驅動程式會清除相關群組物件中的 Member 屬性。

#### 設定 **GroupWise** 屬性的預設值

其他屬性可在 GroupWise 帳戶中使用「建立」規則設定。某些屬性必須同時在 eDirectory 和 GroupWise 中設定。當 eDirectory 使用者物件包含對應的屬性時,則必須設定該屬性。因此 請務必同時在 eDirectory 和 GroupWise 中設定屬性値。如果僅在 GroupWise 中設定屬性,則 可能會被 eDirectory 中的值覆寫。您必須自定讓驅動程式更新 eDirectory 中的值;在預設狀 態下,驅動程式不會執行這項操作。

以下範例說明在 eDirectory 和 GroupWise 中設定 Description 屬性 (Visibility 是另一個常用屬 性 )。屬性 write-back = "true" 會讓屬性同時寫入 eDirectory。

<?xml version="1.0" encoding="UTF-8"?> <create-rules> <create-rule class-name="User" description="GroupWise Account Required Attributes"> <!-- Description attribute is given a default value in both eDirectory and in GroupWise --> <required-attr attr-name="Description" writeback="true"> <value type="String"><![CDATA[eDirectory User synchronized by GroupWise Driver]]></value> </required-attr> </createrule> </create-rules>

#### 設定 **GroupWise UserID**

eDirectory 中的 CN 屬性用於命名 GroupWise 帳戶。您必須在 「建立」規則中包含此項做為 必要屬性。在 「訂閱者建立」規則中可忽略 eDirectory 中的 CN 値,並且可以產生以其他屬 性為基礎的 CN。下面會為您示範 「建立」規則中的程式碼段落。如果您修改此規則,則亦 需要修改來自引擎的修改事件。

當用來建構公用名稱 (CN) 的屬性經過修改時,「GroupWise 重新命名」事件便應透過規則 產生。UserID 在郵局中必須是唯一的。如果 UserID 用來產生 Internet EMail Address,則其 在整個 GroupWise 系統中都必須是唯一的。UserID 包含 1 到 256 個字元,且不可包含下列 字元: () @ .:, { } \*". UserID 在其名稱空間內必須是唯一的 (UserID 與綽號、資源和配送清 單共用相同的名稱空間 )。請勿針對這個值使用 "mapi" ( 保留的 ID)。

「輸出轉換」或 「事件轉換」規則可監視用來建立公用名稱 (CN) 的屬性。如果其中一個屬 性改變,則應同樣產生 「重新命名」事件。此處使用的任何屬性都需新增至必要屬性的清 單。在此情況下,「重新命名」事件仍應轉遞至包含空的 <newname> 元素的驅動程式。如 需相關資訊,請參閱 「重新命名使用者」,第 44 頁。

<!--CN is used to set the GroupWise UserID. Construct a new CN from Given Name. --><xsl:template match="add-attr[@attr-name = 'CN']"> <!- ignore the current CN and create a new one --> <add-attr attrname="CN"> <value type="string"> <xsl:value-of select="../addattr[@attr-name='Given Name']/value"/> </value> </add-attr> </ xsl:template>

#### 針對其他屬性建立映射

您可以將能夠在 eDirectory 中以字串代表的任何屬性,與二十個 GroupWise 一般屬性 ( 但不 包括八進位字串和結構化屬性 ) 的其中一個同步化。然後指定您想要在過濾器中映射的 eDirectory 屬性。此外,在 「綱要映射」規則中,eDirectory 和 GroupWise 屬性名稱必須連 接。

以下 「綱要映射」規則程式碼段落會連接 eDirectory 屬性 Location 與 GroupWise 屬性 55003。

<attr-name class-name="User"> <nds-name>Location</nds-name> <appname>55003</app-name> </attr-name>

這二十個 GroupWise 屬性名稱為 50106 到 50115 以及 55002 到 55011。您可以透過 GroupWise 嵌入式管理單元指定通訊錄標籤給這些 GroupWise 屬性。您在 GroupWise 中設定 的映射應該要和驅動程式映射中所設定的一樣。

#### 取得查詢的記錄計數

下列為傳送至驅動程式的查詢,且會傳回 dom1.po1 中的使用者數目。

<nds dtdversion="1.1" ndsversion="8.6"> <input> <query eventid="query-groupwise" scope="subtree"> <search-class class-name="User"/ >

 <!-- Referenced Domain Name --> <search-attr attrname="50035"> <value>dom1</value> </search-attr>

 <!-- Referenced Post Office Name --> <search-attr attr-name="50062"> <value>po1</value> <search-attr>

```
 <!-- return Record Count--> <read-attr attr-
name="Record Count"/> </query> </input> </nds>
```
如果您移除郵局搜尋屬性,則會傳回 dom1 中的使用者數目。如果您移除領域搜尋屬性,則 會傳回系統中的使用者數目。此搜尋可加以修改,以套用至其他搜尋準則。

#### 刪除 **GroupWise** 使用者但不刪除 **eDirectory** 使用者

刪除 GroupWise 中的使用者之後,驅動程式會清除 eDirectory 中的 GroupWise 屬性。此結果 會與使用 GroupWise 嵌入式管理單元刪除使用者,以及僅從 GroupWise 選取 「刪除」相 同。

您需變更相符準則,以符合您的環境需要。

<!-- delete the GroupWise user and clean up eDirectory when the eDirectory user has not been deleted --> <xsl:template match="modify[@class-name='User' and modify-attr[@attrname='50000']]"> <delete xmlns:gw="http://www.novell.com/dirxml/ gwdriver" gw:original-event="modify"> <!-- copy event attributes and association --> <xsl:apply-templates select="@\*|association"/> </ delete> </xsl:template>

#### 建立 **GroupWise** 綽號

GroupWise 綽號可以在重新命名 eDirectory 使用者,或移動 GroupWise 帳戶時自動建立。此 操作會在驅動程式上,於 iManager 中透過 「全域組態值 (GCV)」頁面控制。當您將此選項 設為 True 時,便會在發生 eDirectory 重新命名或移動 GroupWise 帳戶時自動建立綽號。若 您將此選項設為 False,則不會建立綽號。建立綽號需要執行 GroupWise 6.5 SP1 或更新版本 的代辦。您可以新增程式碼至「輸出轉換」規則來指定是否應建立綽號,藉此覆蓋此選項。

<!--Override the "Create Nicknames" Driver Option--> <xsl:template match="rename"> <xsl:copy> <!-- Create a GroupWise nickname. --> <xsl:attribute xmlns:gw="http://www.novell.com/dirxml/gwdriver" name="gw:create-nickname">true</xsl:attribute> <xsl:apply-templates select="@\*|node()"/> </xsl:copy> </xsl:template>

#### 建立 **GroupWise** 綽號記錄

以下會示範兩種建立綽號記錄的方式。第一種方式是指定郵局,綽號會在郵局的 <dest-dn> ( 此暗示領域 ) 屬性中建立。第二種方式則是使用 <add-attr> 節點指定領域和郵局。

綽號可包含 1 到 256 個字元,但不可包含下列字元: ()@..;{}\*". 綽號在其名稱空間內必須是 唯一的 ( 綽號與使用者、資源和配送清單共用相同的名稱空間 )。

 <add class-name="GroupWise Nickname" dest-dn="Novell\dirxml\groupwise\xmlPO" event-id="0" > <!-- Domain of user this nickname refers to --> <add-attr attr-name="50068" > <value type="string">xmlDom</value> </add-attr> <!-- Post Office of user this nickname refers to --> <add-attr attr-name="50069" > <value type="string">xmlPO</value> </add-attr> <!-- user this nickname refers to --> <add-attr attr-name="50070" > <value type="string">Usern1</value> </add-attr>

 <!-- name of nickname record --> <add-attr attr-name="50073" > <value type="string">nn1</value> </add-attr> </add>

#### OR

<add class-name="GroupWise Nickname" event-id="0" > <!-- Domain of user this nickname refers to --> <add-attr attr-name="50068" > <value type="string">xmlDom</value> </add-attr> <!-- Post Office of user this nickname refers to --> <add-attr attr-name="50069" > <value type="string">xmlPO</value> </add-attr> <!-- user this nickname refers to --> <add-attr attr-name="50070" > <value type="string">Usern1</ value> </add-attr>

 <!-- Domain of nickname record --> <add-attr attr-name="50035" > <value type="string">xmlDom</value> </add-attr> <!-- Post Office of nickname record --> <add-attr attr-name="50062" > <value type="string">xmlPO</value> </add-attr> <!-- name of nickname record --> <add-attr attr-name="50073" > <value type="string">nn1</value> </ add-attr> </add>

刪除擁有者時指定新的資源擁有者

刪除資源 ( 如會議室 ) 的擁有者時,驅動程式會自動將該資源指定給另一個擁有者。您必須 指定所有資源指定的預設使用者。指定資源時,如果驅動程式未偵測到任何使用者帳戶,則 會建立預設使用者帳戶並指定資源給該使用者。

您可以透過規則指定置換的擁有者。若使用「輸出轉換」規則,則會選取刪除 eDirectory 使 用者。 gw:resource-owner-dn 這個特殊屬性用於通知 Shim 有關置換資源擁有者的資訊。此特 殊屬性是在 <delete> 元素上指定。只要發生刪除操作時,就會重新指定資源。新的擁有者必 須已在 GroupWise 中,並且與刪除的使用者位於同一個郵局中。如果使用置換的擁有者時發 生錯誤,資源就會自動指定給驅動程式選項中所指定的預設使用者。 XSLT 程式碼段落為︰ [XXX]

<!-- User Delete Reassigns GroupWise Resource On an eDirectory User delete specify the GroupWise Account to reassign the GW resources to. - -> <xsl:template match="delete[@class-name='User']"> <!-- copy the delete through --> <xsl:copy> <!-- Specify the override resource owner on the <delete> --> <xsl:attribute xmlns:gw="http://www.novell.com/ dirxml/gwdriver" name="gw:resource-owner-

dn">\GWDRIVERTREE\novell\users\sales\ResourceOwner</xsl:attribute> <!- - copy the rest of the stuff through --> <xsl:apply-templates select="@\*|node()"/> </xsl:copy> </xsl:template>

#### 擁有者停用或過期時指定新的資源擁有者

如果資源 ( 如會議室 ) 擁有者已停用或過期,您可以使用全域組態值 (GCV) 設定讓驅動程式 自動指定該資源給另一個擁有者 ( 使用 GCV)。在此程序中,您可以為所有資源指定預設的 使用者。重新指定資源時,如果驅動程式未偵測到任何預設使用者帳戶,則只有在「 重新 指定資源擁有權」驅動程式全域組態值 (GCV) 設為 「*True*」時,才會建立預設使用者帳戶 並將其指定為資源擁有者。

當 eDirectory User Login Disabled 屬性設定後,停用或過期帳戶的 GroupWise 資源可以指定 給另一個 GroupWise 帳戶。一般而言,新的擁有者是在「 預設資源擁有者 UserID 」參數中 指定的預設使用者。置換的擁有者可以透過樣式表指定。若使用「輸出轉換」樣式表,則 會選取禁止登入 eDirectory 使用者。 gw:resource-owner-dn 這個特殊屬性用於通知 Shim 有關 置換資源擁有者的資訊。此特殊屬性是在 <modify-attr> 元素中指定。

即使 「重新指定資源擁有權」全域組態值 (GCV) 設為 「*False*」,資源仍會指定給置換的擁 有者。新的擁有者必須已在 GroupWise 中,並且與過期的使用者位於同一個郵局中。如果使 用置換的擁有者時發生錯誤,資源就會自動指定給 「驅動程式選項」中所指定的預設使用 者。執行停用或過期的 XSLT 程式碼段落為︰

<!-- When a GroupWise Account is Disabled also specify the GroupWise Account to reassign the GW resources to.--> <xsl:template match="modify-attr[@attr-name='50058']"> <!-- When Login Disabled is true, reassign the resource --> <xsl:if test="add-value// value[.='true']"> <!-- copy the modify through --> <xsl:copy> <!--Specify the override resource owner on the  $\langle \text{modify-attr} \rangle$  --> <xsl:attribute xmlns:gw=http://www.novell.com/dirxml/gwdriver name="gw:resource-ownerdn">\GWDRIVERTREE\novell\users\sales\ResourceOwner</xsl:attribute> <!-

- copy the rest of the stuff through --> <xsl:apply-templates select="@\*|node()"/> </xsl:copy> </xsl:if> </xsl:template>

<!-- User Expire to GroupWise Expire and Reassign GroupWise Resources When the eDirectory User Login Expiration Time attribute is modified, change the GroupWise Mailbox Expiration Time and specify the GroupWise Account to reassign the GroupWise resources to. --> <xsl:template match="modify-attr[@attr-name='Login Expiration Time']"> <!-- copy the modify through --> <xsl:copy> <!-- copy all attributes through except for the attr-name --> <!-- we'll construct the GroupWise attr-name below --> <xsl:apply-templates select="@\*[name(.) != 'attr-name']"/> <!-- now create the attr-name attribute with the GroupWise name --> <xsl:attribute name="attr-name">50138</xsl:attribute> <!-- Specify the override resource owner on the <modify-attr> --> <xsl:attribute name="gw:resource-owner-dn" xmlns:gw="http://www.novell.com/dirxml gwdriver">\GWDRIVERTREE\novell\users\sales\ResourceOwner</ xsl:attribute> <!-- copy the rest of the stuff through, except for what we have already copied--> <xsl:apply-templates select="\* | comment() | processing-instruction() | text()"/> </xsl:copy> </xsl:template>

#### 控制 **GroupWise** 帳戶的建立

某些情況下,您可能只想建立 eDirectory 使用者,而不想建立對應的 GroupWise 帳戶。此 外,並非所有 eDirectory 使用者一開始即擁有 GroupWise 帳戶。您可以使用驅動程式控制 GroupWise 帳戶的建立。

控制建立帳戶的建議方式為定義是否建立 GroupWise 帳戶,例如藉由使用 createGroupWiseAccount 屬性即是一種方式。

eDirectory 綱要必須加以延伸,才能納入 createGroupWiseAccount 屬性。當 createGroupWiseAccount 屬性設為 true 時,便會建立 GroupWise 帳戶。當 createGroupWiseAccount 屬性設為 false 時,則不會建立 GroupWise 帳戶。若將值從 false 變 更為 true,便會建立 GroupWise 帳戶。

createGroupWiseAccount 屬性必須新增至「建立」規則做爲必要屬性,且亦須新增至「訂 閱者過濾器」。

<!-- createGroupWiseAccount is used to control creation of the GroupWise Account --> <match-attr attr-name="createGroupWiseAccount"> <value><![CDATA[true]]></value> </match-attr>

將使用者從某一個郵局移到另一個郵局

若樣式表未設定為移動 GroupWise 帳戶,建議您使用 GroupWise 7 嵌入式管理單元 ( 或以後 版本 ) 移動使用者。

若 「輸出轉換」樣式表設定為移動 GroupWise 帳戶,則建議在 eDirectory 中移動使用者,並 且讓驅動程式將物件指定給 GroupWise 中的新郵局。以下會顯示「輸出轉換」規則的 XSLT 程式碼段落。父元素上的 dest-dn 屬性會指定新的郵局。

<!--On an eDirectory User Move add the GroupWise Post Office DN based on the User's new container--> <xsl:template match="move[@classname='User']"> <!-- copy the Move through --> <xsl:copy> <!-- copy the attributes from the <move> element --> <xsl:apply-templates select="@\*"/> <association> <xsl:value-of select="association"/> </association> <parent> <xsl:attribute name="src-dn"> <xsl:value-of select="parent/@src-dn"/> </xsl:attribute> <!-- Specify the post office DN based on the container --> <xsl:choose> <xsl:when test="parent/@src-dn = '\GWDRIVERTREE\Novell\Users\Sales'"> <xsl:attribute name="dest-dn"> \GWDRIVERTREE\Novell\GroupWise\Post Offices\Sales PO</xsl:attribute> </xsl:when> <xsl:when test="parent/ @src-dn = '\GWDRIVERTREE\Novell\Users\Engineering'"> <xsl:attribute name="dest-dn"> \GWDRIVERTREE\Novell\GroupWise\Post Offices\Engineering PO</xsl:attribute> </xsl:when> </xsl:choose> </ parent> </xsl:copy> </xsl:template

#### 新增要同步化的其他屬性

您最多可以映射二十個使用者 eDirectory 屬性至一般 GroupWise 屬性,並且在通訊錄中顯示 這些屬性。這些屬性使用 50106-50115 和 55002-55011 這兩個範圍。您必須先新增這些 eDirectory 屬性至過濾器。此外,您必須在 GroupWise 嵌入式管理單元中設定這些屬性的組 態,才能在 GroupWise 通訊錄中顯示這些屬性。

#### 重新命名使用者

建議您變更 eDirectory 中的命名屬性,並且讓驅動程式重新命名 GroupWise 帳戶,藉此重新 命名使用者。當公用名稱 (CN) 爲命名屬性 ( 此爲預設値 ) 時,不需要任何特殊的樣式表編 碼即可執行重新命名程序。不過,GroupWise MailboxID 可以從公用名稱 (CN) 以外的屬性建 立。當其中一個屬性經過修改時,GroupWise 帳戶也應重新命名。以下會顯示 XSLT 程式碼 段落。在此範例中,eDirectory 屬性 Given Name 用於命名 GroupWise 帳戶。當修改了 Given Name 時,便會重新命名 GroupWise。在下面的第二個範本中,<xsl:template match="rename[@class-name= 悰 ser 惈 "> 會處理重新命名 eDirectory 使用者物件的情況。在 此情況下,<rename> 指令會傳遞至驅動程式,而空的 <new-name/> 元素則會阻止驅動程式 重新命名 GroupWise 帳戶。即使未重新命名 GroupWise 帳戶,仍須將重新命名事件傳遞至 驅動程式。

不建議您使用 GroupWise 嵌入式管理單元淮行重新命名。不過,如果使用 GroupWise 嵌入 式管理單元重新命名使用者,則必須使用 GroupWise 6.5 SP1 或更新版本。如果您使用舊版 的 GroupWise 嵌入式管理單元,則可能會造成驅動程式發生錯誤。

#### 範例 1

<!-- When the attribute used to set CN changes, in this case Given Name, create an element <new-name> to rename the GroupWise Account --> <xsl:template match="modify[@class-name='User']"> <!-- Given Name is used the for GroupWise CN, when it changes do a rename  $\leftarrow$   $\ge$   $\times$ xsl:if test="modify-attr[@attr-name='50091']"> <!-- Copy the <modify> through so all changes get made --> <xsl:copy> <xsl:apply-templates select=" $@*|node()$ "/>  $\langle xs1:copy\rangle$  <!-- generate a  $\langle vename\rangle$  -->  $\langle rename$ class-name="User"> <!-- copy the attributes from the <modify-attr> element to the <rename> element --> <xsl:apply-templates select="@\*"/>

<!-- The object was not renamed in eDir so use src-dn for src-dn and old-src-dn --> <xsl:attribute name="old-src-dn"> <xsl:value-of select="@src-dn"/> </xsl:attribute> <!-- copy the children from the <modify> element to the <rename> element --> <xsl:apply-templates select="node()"/> <new-name> <xsl:value-of select="modify-attr[@attrname='50091']/add-value/value"/> </new-name> </rename> </xsl:if> </ xsl:template>

#### 範例 2

<!-- When the User object is renamed in eDirectory, the GroupWise account is not renamed since it is named by the Given Name attribute - -> <xsl:template match="rename[@class-name='User']"> <!-- Copy the rename through except new-name --> <xsl:copy> <xsl:apply-templates  $select="@*|node()$  [name() != 'new-name']"/> <!-- <new-name> does not change since the GW account is named by the Given Name attribute --> <new-name/> </xsl:copy> </xsl:template>

#### 建立閘道別名

以下 XSLT 程式碼段落說明如何在 「輸出轉換」規則中建立閘道別名。您的程式碼會負責 產生屬性 50140 和 50077 的值。

<xsl:template match="add[@class-name='User']"> <xsl:copy> <xsl:applytemplates select="@\*"/> <add-attr attr-name="Gateway Alias"> <value type="structured"> <component name="50140"><![CDATA[SMTP]]></ component> <component name="50077"><![CDATA[UserOne@novell.com]]> </ component> </value> </add-attr> <xsl:apply-templates select="\* | comment() | processing-instruction() | text()"/>  $\langle x s l : copy \rangle$  </ xsl:template>

#### 查詢綽號

以下 「輸出轉換」規則說明如何查詢 GroupWise 綽號。此樣式表中的 search-attrs 是可以選 用的。這些屬性用於界定搜尋範圍。當您指定郵局名稱 (50069) 時,亦須指定領域名稱 (50068)。傳回的綽號會不只一個。

例如, User2a 先重新命名為 User2b,然後又再重新命名為 User2c。如此將會有兩個綽號記 錄 (User2a 和 User2b),而兩者都是指 User2c。此程式碼範例會查詢目前事件 「使用者」的 綽號。您應使用不同的比對準則。

<xsl:template match="modify[@class-name='User']"> <xsl:copy> <xsl:apply-templates select="@\*|node()"/> </xsl:copy> <xsl:variable name="query"> <nds dtdversion="1.0" ndsversion="8.5"> <input> <query class-name="{@class-name}" event-id="query-groupwise" cope="entry"> <association> <xsl:value-of select="association"/> </association> <!-- User Domain Name --> <read-attr attr-name="50035"/> <!-- User Post Office Name --> <read-attr attr-name="50062"/> <!-- User Object Name --> <read-attr attr-name="50073"/> </query> </input> </nds> </ xsl:variable> <xsl:variable name="gw-data"

select="query:query(\$destQueryProcessor, \$query)//instance"/> <xsl:variable name="query2"> <nds dtdversion="1.0" ndsversion="8.5"> <input> <query event-id="query-groupwise" scope="subtree"> <searchclass class-name="GroupWise Nickname"/> <!-- Referenced Domain Name -- > <search-attr attr-name="50068"> <value> <xsl:value-of select="\$gwdata//attr[@attr-name='50035']/value"/> </value> </search-attr> <!--Referenced Post Office Name --> <search-attr attr-name="50069"> <value> <xsl:value-of select="\$gw-data//attr[@attr-name='50062']/ value"/> </value> </search-attr> <!-- Referenced Object Name --> <search-attr attr-name="50070"> <value> <xsl:value-of select="\$gwdata//attr[@attr-name='50073']/value"/> </value> </search-attr> <!--Domain Name of Nickname Record --> <read-attr attr-name="50035"/> <!--Post Office Name of Nickname Record --> <read-attr attr-name="50062"/> <!-- Object Name of Nickname Record --> <read-attr attr-name="50073"/> </query> </input> </nds> </xsl:variable> <xsl:variable name="gwnickname" select="query:query(\$destQueryProcessor, \$query2)// instance"/> </xsl:template>

#### 結果

<nds dtdversion="1.1" ndsversion="8.6"> <source> <product build="20020409\_1220" instance="GroupWise ZDS Driver" version="1.0a Beta">DirXML Driver for GroupWise</product> <contact>Novell, Inc.</ contact> </source> <output> <instance class-name="GroupWise Nickname" event-id="0"> <attr attr-name="50035"> <value type="string">TaoDom</ value> </attr> <attr attr-name="50062"> <value type="string">TaoPO</ value> </attr> <attr attr-name="50073"> <value type="string">User2b</ value> </attr> </instance> <instance class-name="GroupWise Nickname" event-id="0"> <attr attr-name="50035"> <value type="string">TaoDom</ value> </attr> <attr attr-name="50062"> <value type="string">TaoPO</ value> </attr> <attr attr-name="50073"> <value type="string">User2a</ value> </attr> </instance> <status level="success"/> </output> </nds>

#### 查詢閘道別名

以下 XSLT 程式碼段落說明如何在 「輸出轉換」規則中查詢閘道別名。

<xsl:template match="modify[@class-name='User']"> <xsl:copy> <xsl:apply-templates select="@\*|node()"/> </xsl:copy> <xsl:variable name="query"> <nds dtdversion="1.0" ndsversion="8.5"> <input> <query class-name="{@class-name}" event-id="query-groupwise" scope="entry"> <association> <xsl:value-of select="association"/> </association> <read-attr attr-name="Gateway Alias"/> </query> </input> </nds> </ xsl:variable> <xsl:variable name="gw-aliases" select="query:query(\$destQueryProcessor, \$query)//instance"/> </ xsl:template> </xsl:template>

#### 結果

<nds dtdversion="1.0" ndsversion="8.5"> <source> <product version="1.0

SP1 Beta, 20020307 1205">GroupWise ZDS Driver</product> <contact>Novell, Inc.</contact> </source> <output> <instance classname="User" event-id="0" src-dn="TaoDom.TaoPO.User1{106}DFD036A0-0776- 0000-A246-4100F0001300"> <association>TaoDom.TaoPO.User1{106}DFD036A0- 0776-0000-A246-4100F0001300<association> <attr attr-name="Gateway Alias"> <value type="structured"> <component name="50140">SMTP</ component> <component name="50077">UserOne@novell.com</component> </ value> </attr> </instance> <status level="success"/> </output> </nds>

#### 查詢 **Internet EMail Address**

以下 XSLT 程式碼段落說明如何在 「輸出轉換」規則中查詢 GroupWise 所產生的 Internet EMail Address。

<xsl:template match="modify[@class-name='User']"> <xsl:copy> <xsl:apply-templates select="@\*|node()"/> </xsl:copy> <xsl:variable name="query"> <nds dtdversion="1.0" ndsversion="8.5"> <input> <query class-name="{@class-name}" event-id="query-groupwise" scope="entry"> <association> <xsl:value-of select="association"/> </association> <read-attr attr-name="Internet EMail Address"/> </query> </input> </ nds> </xsl:variable> <xsl:variable name="inet-address" select="query:query(\$destQueryProcessor, \$query)//instance"/> </ xsl:template>

#### 結果

<nds dtdversion="1.1" ndsversion="8.6"> <source> <product build="20020502\_1251" instance="GroupWise Driver" version="1.0a Beta">DirXML Driver for GroupWise</product> <contact>Novell, Inc.</ contact> </source> <output> <instance class-name="User" event-id="0" src-dn="TaoDom.TaoPO.User2{106}5B8C40F0-0E79-0000-9ADA-350037009300"> <association>TaoDom.TaoPO.User2{106}5B8C40F0-0E79-0000-9ADA-350037009300</association> <attr attr-name="Internet EMail Address"> <value type="string">User2@domain.com</value> </attr> </instance> <status level="success"/> </output> </nds>

#### 同步化 **GroupWise** 外部使用者

您可能在企業中擁有數個不同的電子郵件應用程式。即使並非所有員工都會擁有 GroupWise 電子郵件帳戶,您仍希望 GroupWise 通訊錄包含所有員工的資訊。而驅動程式能夠建立 GroupWise 外部使用者,如此能讓驅動程式取得其他電子郵件系統中的資訊 ( 透過 Identity Vault),並且在 GroupWise 通訊錄中顯示這些資訊。 Identity Vault 中的使用者可以指定給 GroupWise 外部郵局。

如果您使用多個電子郵件系統 (GroupWise 和 NetMail® /Notes/Exchange),則可建立外部使 用者及外部郵局,以便將非 GroupWise 系統中的使用者新增至 GroupWise 通訊錄。

若要同步化外部電子郵件系統與 GroupWise 之間的資料,您的實作必須符合下列條件:

 外部使用者必須指定給外部郵局,或是在外部郵局中建立。這些使用者並沒有 GroupWise 信箱。

外部郵局必須屬於非 GroupWise 領域。

預設的驅動程式組態並不包含此自訂功能。若要實作此功能,您應根據業務程序,針對過濾 器、規則及樣式表進行適當的變更。

提示:您可以在軟體的 \nt\dirxml\drivers\groupwise\extensions 目錄中找到如何實作此解決方 案的範例。不過這些僅為範例,不是用於實際生產用途,因此仍需要自訂。如果使用者並非 位於 GroupWise 使用者所在的樹狀結構中,則您可以使用簡單的範例。如果 GroupWise 和 非 GroupWise 使用者位於相同的樹狀結構中,請使用合併的範例。

建立外部使用者

您可以利用兩種方式在建立外部使用者時指定佈置:

- 在 「佈置」規則中,您可以指定與外部郵局相關聯之 eDirectory 物件的 DN。如需其他 資訊,請參閱 「建立外部郵局」,第 49 頁。
- ◆ 藉由 「在新增事件中指定外部郵局 」,第 48 頁識別外部郵局。

在 eDirectory 中為非 GroupWise 使用者建立帳戶時,請務必確定屬性 gw:classification="external" 為 「新增」事件的一部份。該屬性可以用於 「使用者」物件及 「郵局」物件上。

您可以修改 「綱要映射」規則或 「輸出轉換」規則,使其根據某些準則 ( 例如父容器名稱 ) 修改使用者的類別名稱。外部使用者先前為單獨的類別。偏好的方法爲新增屬性,而非新增 類別。不過這兩種方法互斥。

當新的 GroupWise 外部使用者新增至 GroupWise 時,驅動程式會在 Identity Vault 中針對 「使用者」物件建立關聯。如果 Identity Vault 中非 GroupWise 使用者的資訊變更,驅動程式 便會將那些變更同步化至 GroupWise。如果關聯金鑰經過修改或遭刪除,連接便會中斷,且 驅動程式不會將對於 Identity Vault 中的 「使用者」物件所做的任何變更同步化至 GroupWise。

在新增事件中指定外部郵局

如果您不使用驅動程式建立外部郵局,則需在 「XML 新增」事件中產生下列資訊。您必須 以系統專屬的名稱取代外部郵局名稱以及非 GroupWise 領域值。

<!-- The external post office name to which the user belongs. --> <add-attr attr-name="50062"> <value type="string"><![CDATA[External post office name]]></value> </add-attr>

<!-- The non-GroupWise domain name to which the external post office belongs. --> <add-attr attr-name="50035"> <value type="string"><![CDATA[Non-GroupWise domain name]></value> </add-attr>

附註:如果您在 「新增」事件中加入其他 XML,「佈置」規則中的值就會被覆蓋。

建立外部郵局

您可以利用兩種方式建立外部郵局:

- ◆ 讓驅動程式建立 GroupWise 外部郵局,並使該郵局與 eDirectory 物件相關聯,例如 「組 織單位」 (建議)。
- 透過 ConsoleOne® 建立外部郵局。

如果您要讓驅動程式建立外部郵局,則應修改 「綱要映射」規則,以映射 「GroupWise 郵 局」的類別名稱,並且修改「輸出轉換」規則,以新增 XML 屬性 gw:classoication="external"。

附註:您必須先在 ConsoleOne 中建立非 GroupWise 領域,才能建立外部郵局。

您可以利用兩種方式在建立外部郵局時指定佈置:

- 您可以在 「佈置」規則中指定要在其中建立外部郵局之非 GroupWise 領域的名稱。
- ◆ 產生 XML 程式碼以指定非 GroupWise 領域, 藉此識別非 GroupWise 領域。如需其他資 訊,請參閱「在新增事件中指定非 GroupWise 領域」,第 49 頁。

#### 在新增事件中指定非 GroupWise 領域

您可以在 「XML 新增」事件中產生下列資訊。您必須以系統專屬的名稱取代非 GroupWise 領域值。

<!-- The non-GroupWise domain name to which the external post office belongs. --> <add-attr attr-name="50035"> <value type="string"><![CDATA[Non-GroupWise domain name]></value> </add-attr>

附註:如果您在 「新增」事件中加入其他 XML,「佈置」規則中的值就會被覆蓋。

如果您將外部郵局與 「 組織單位 <sub>」</sub>相關聯,則亦須映射 OU 屬性至 「 組織單位 」類別的 CN 屬性,而驅動程式將會使用該屬性值做為郵局名稱。

附註:「綱要映射」規則擁有 「使用者」類別上 OU 屬性的映射。請勿變更 「使用者」類 別映射。

建立外部使用者時,應在 「佈置」規則中使用 「組織單位」的 DN。新增外部郵局時,則 應指定外部郵局所屬的 GroupWise 領域。

當您使用驅動程式建立外部郵局時,GroupWise 會在非 GroupWise 領域上使用預設的時區設 定。如果您要變更郵局的時區設定,請在 「新增」事件中產生下列 XML。插入適當的時區 值以取代 EST。

 <add-attr attr-name="50088" > <value type="string">EST</value> </add-attr>

驗證是否為唯一的電子郵件地址或閘道別名

GroupWise 驅動程式提供特殊查詢,可讓您查看所提出的網際網路電子郵件地址或閘道別名 是不是唯一的,中世,則會傳回不包含例項節點的成功狀態。如果不是唯一的 地址,則會傳回擁有衝突地址的記錄。

此處為查詢範例,包含硬式編碼值 *helloworld@mydomain.com*。請務必以您的值取代硬式編 碼值的每個例項。

<query event-id="query-groupwise" scope="subtree"> <search-class class-name="User"/> <searchattr attr-name="Internet EMail Address"> <value>*helloword@mydomain.com*</value> </searchattr> <!-- Domain Name of Object --> <read-attr attr-name="50035"/> <!-- Post Office Name of Object --> <read-attr attr-name=" $50062$ "/> <!-- Object Name of Object --> <read-attr attrname="50073"/> </query>

如果閘道別名具有此值,則會收到下列內容︰ <instance class-name="GroupWise GateWay Alias" event-id="0"> <attr attr-name="50035"> <value type="string">gwdom</value> </attr> <attr attr-name="50062"> <value type="string">gwpo</value> </attr> <attr attr-name="50073"> <value type="string">User3</value> </attr> </instance>

<attr attr-name> 元素的值會提供閘道所屬使用者的名稱。

如果現有使用者擁有網際網路電子郵件地址,則會收到下列內容︰<instance classname="User" event-id="0" src-dn="gwdom.gwpo.User3"> <association>gwdom.gwpo.User3{106}7F7B2F70-0434-000-A0DE-DB0019009700</ association> <attr attr-name="50035"> <value type="string">gwdom</value> </attr> <attr attrname="50062"> <value type="string">gwpo</value> </attr> <attr attr-name="50073"> <value type="string"User3</value> </attr> </instance>

即使有多個衝突,仍只會傳回一個例項。

使用驅動程式設定 **GroupWise** 用戶端選項

驅動程式可讓您設定某些環境,以及傳送 GroupWise 用戶端的選項。這些環境是使用規則所 設定的。用戶端選項可以使用許多欄位,並且細分至各屬性中。

所有屬性的結構均相同。規則會建立屬性、識別正確的欄位、設定欄位値,以及讓您鎖定欄 位。

<attr attr-name=""> <value type="structured"> <component name="lock-level"></component> <component name="value"></component> <component name="field"></component> </value> </ attr>

値和欄位元件必須存在。lock-level 則為選擇性的。如果指定了 lock-level,則也必須為其指 定一個值 lock-level 不存在的情況就等於將 lock-level 設為 0。

lock-level 會鎖定修改欄位的能力。 lock-level 通常會經由 ConsoleOne 嵌入式管理單元設定, 並且可以在使用者、郵局或領域層級設定。如果是在郵局層級鎖定欄位,使用者便無法修改 欄位。以下列出許多不同的 lock-level ︰

- 0: 不鎖定。預設
- 2: 針對使用者設定,但不鎖定。
- 3: 針對郵局設定,但不鎖定。
- ◆ 4: 針對領域設定,但不鎖定。
- 5: 針對使用者鎖定。
- 6: 針對郵局鎖定。
- 7: 針對領域鎖定。

鎖定層級可由一群欄位共用。如果您要鎖定某個欄位,則必須鎖定所有欄位。即使是預設值 仍須加以設定,鎖定功能才會運作。

#### 歸檔目錄

您可以透過 「環境 *>* 檔案位置 *>* 歸檔目錄」下的 GroupWise 用戶端選項,在 ConsoleOne 中 找出歸檔目錄。 「歸檔目錄」會設定用於將項目歸檔的目錄。每一位使用者都必須擁有自 己的歸檔目錄,因此這個目錄可以是本地目錄 (例如 c:\novell\groupwise) 或網路伺服器上的 個人使用者目錄。如果您設定的是本地磁碟機,請確定使用者已建立目錄。如果您選取的是 網路磁碟機,請確定使用者擁有存取目錄的必要權限。

<attr attr-name="LocationsSettings"> <value type="structured"> <component name="locklevel">0</component> <component name="value">c:\grpwise</component> <component name="field">archiveLocation</component> </value> <value type="structured"> <component name="lock-level">0</component> <component name="value"></component> <component name="field">archiveLocationLinux</component> </value> </attr>

archiveLocation 欄位是 UNC 路徑或個人目錄的本地路徑,其中儲存 Windows 用戶端的歸檔 訊息。archiveLocationLinux 欄位是本地或個人目錄的 Linux 路徑,其中儲存跨平台用戶端的 歸檔訊息。您不需要同時加入這兩個欄位。

#### 磁碟空間管理

您可以在 「傳送 *>* 磁碟空間管理」下的 GroupWise 用戶端中找到歸檔目錄。 「磁碟空間管 理」會在郵局上對使用者強制執行磁碟空間限制。有多項設定可用於自定針對使用者限制磁 碟空間的方式。

<attr attr-name="DiscardSettings"> <value type="structured"> <component name="lock-level">0</ component> <component name="value">1</component> <component

name="field">userLimitSet</component> </value> <value type="structured"> <component name=="value">10485760</component> <component name="field">boxSizeLimit</component> </value> </value> <value type="structured"> <component name="value">75</component> <component name="field">boxThresholdLimit</component> </value> <value type="structured"> <component name="value">0</component> <component name="field">messageSendLimit</ component> </value> <value type="structured"> <component name="lock-level">0</component> <component name="value">1</component> <component name="field">boxLimitAppliesToCache</components> </value> <value type="structured">

<component name="lock-level">0</component> <component name="value">1</component> <component name="field">enableBoxThresholdNotification</component> </value> <value type="structured"> <component name="lock-level">0</component> <component name="value">1</componenet> <component name="field"enableBoxSizeNotification</ component> </value> </attr>

◆ 使用者限制: 停用或啓用其他 「 磁碟空間管理 」 設定。在預設狀態下會停用此選項。 userLimitSet 欄位擁有兩個值;0 為停用, 1 則為啓用。

如果您啓用該欄位,則可修改下列選項,否則會忽略這些選項。如果您要針對這些選項 啓用 lock-level,則必須同時針對此欄位群組中的所有選項啓用 lock-level。

◆ 信箱大小限制: 控制可供使用者儲存訊息和附件檔案的最大邏輯磁碟空間容量。 因為附件會由相同郵局上的所有收件者使用者共享,所以該設定會使用邏輯磁碟空 間。在共用資料夾中的訊息只算做該共用資料夾之擁有者的磁碟空間。

boxSizeLimit 欄位是以位元組為單位設定的。如果將該值設為 0,則沒有信箱大小 的限制。如果您要將限制設為 10 MB,請輸入 10485760。最大值為 4 GB  $(64, 294, 967, 295)$ 

◆ 警告使用者的限定値: 設定使用者信箱大小(指定於 「信箱大小限制」中)的百 分比值。達到此值時,GroupWise 會對使用者觸發警告,告知其信箱即將達到空間 限制。如果使用者持續傳送郵件直到達到限制,則必須刪除項目或將項目歸檔,才 能再傳送郵件。

boxThresholdLimit 欄位是以百分比設定的。如果您不希望 GroupWise 傳送警告,則 將此值設為 0 或 100。

 最大傳送郵件大小︰ 指定使用者可以使用 GroupWise 用戶端傳送的最大郵件大 小。如果使用者傳送的項目超過這個大小,訊息便會顯示並通知使用者該項目過大 而無法傳遞。

messageSendLimit 欄位是以位元組為單位設定的。如果此值設為 0,則沒有郵件大 小的限制。如果您要將限制設為 10 KB,請輸入 10240。最大值為 4 GB  $(64, 294, 967, 295)$ 

 套用至快取的限制︰ 針對本地工作站上的使用者 「快取」信箱,使用與郵局中 「線 上」信箱相同的磁碟空間限制。如果您對擁有現有 「快取」信箱的使用者上施加此限 制,則其 「快取」信箱的大小可能會遭到縮減,以符合新的磁碟空間限制。這些使用 者應事先收到警告,以便能夠在縮減「快取」信箱大小之前進行信箱備份。否則,使 用者會遺失想保留的郵件。

boxLimitAppliesToCache 欄位會設為 0 或 1。0 表示 「否」,1 則表示 「是」。 userLimitSet 欄位必須設為1,此功能才會運作。

◆ 超過限定値時通知管理員: 選取此選項,則會在使用者的信箱超過 「 警告使用者的限 定值」中建立的大小時,一併通知管理員與使用者。您必須在 ConsoleOne 中 「領域」 物件的 「識別資料」頁面上定義接收通知的管理員。管理員無法透過驅動程式設定。

enableBoxThresholdNotification 欄位會設為 0 或 1。0 表示 「否」,1 則表示 「是」。 userLimitSet 欄位必須設爲 1,此功能才會運作。

◆ 超過大小限制時通知管理員: 選取此選項,則會在使用者的信箱超過 「 信箱大小限 制」中建立的大小時通知管理員。您必須在 ConsoleOne 中 「領域」物件的 「識別資 料」頁面上定義接收通知的管理員。管理員無法透過驅動程式定義。

enableBoxSizeNotification 欄位會設為 0 或 1。0 表示 「否」,1 則表示 「是」。 userLimitSet 欄位必須設為 1,此功能才會運作。

# <span id="page-56-0"></span>**Identity Manager Driver for GroupWise** 疑難排解

本節說明如何進行 Identity Manager Driver for GroupWise® 的疑難排解。

- [「避免資料損毀」,第](#page-56-1) 53 頁
- <span id="page-56-4"></span>「在 DS Trace [螢幕上檢視驅動程式錯誤」,第](#page-56-2) 53 頁

## <span id="page-56-1"></span>**4.1** 避免資料損毀

如果您是在 Windows 伺服器上執行 GroupWise 驅動程式,且領域資料庫位於 NetWare® 伺服 器上,則可能會在 Novell Client™ 未正確設定組態的情況下發生資料損毀。 Novell Client 的 預設值設定可能造成 GroupWise 驅動程式發生問題。

請確定 「檔案認可」已設為 「開」,且 「檔案快取」已設為 「關」。此兩者為 Novell NetWare 用戶端的內容,且並非預設為上述值。若要變更 Novell Client,請執行下列動作:

- **1** 以滑鼠右鍵按一下工作列中的紅色 N,然後按一下 「*Novell Client* 內容」。
- **2** 按一下 「進階設定」索引標籤,然後捲動以驗證 「檔案快取」為 「關」且 「檔案認 可」為 「開」。
- **3** 按一下 「確定」。

## <span id="page-56-2"></span>**4.2** 在 **DS Trace** 螢幕上檢視驅動程式錯誤

針對從引擎接收的每一個事件或操作,驅動程式都會傳回 XML 文件,其中包含 DSTrace 中 的狀態報告。如果操作或事件未成功,狀態報告還包含了說明錯誤狀況的文字訊息。

表格 *4-1* 狀態層級

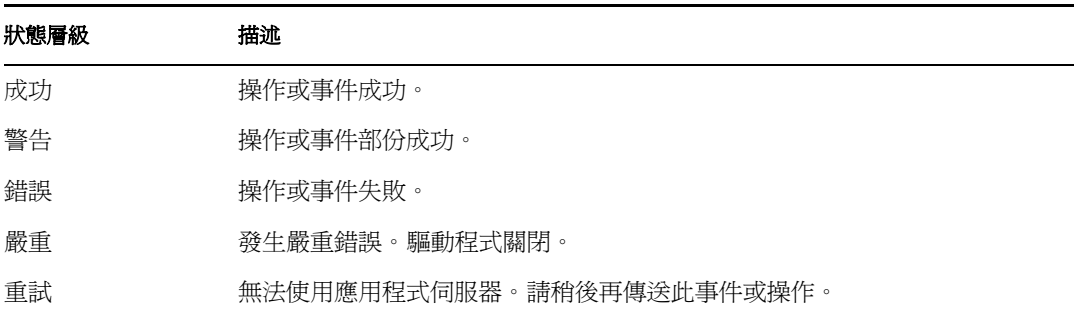

## <span id="page-56-3"></span>**4.2.1** 了解錯誤文字描述

下表包含 Trace 螢幕中顯示的驅動程式錯誤。表中的 「錯誤原因文字」欄包含傳回至 Trace 螢幕中 Metadirectory 引擎的錯誤狀況文字。表中的 「層級」欄則表示狀態層級。 「描述」 欄會說明可能造成此狀況的情形,以及您可採取以解決問題的可能動作。狀態層級和錯誤狀 況文字會記錄在 「驅動程式」記錄中。

#### 表格 *4-2* 錯誤描述

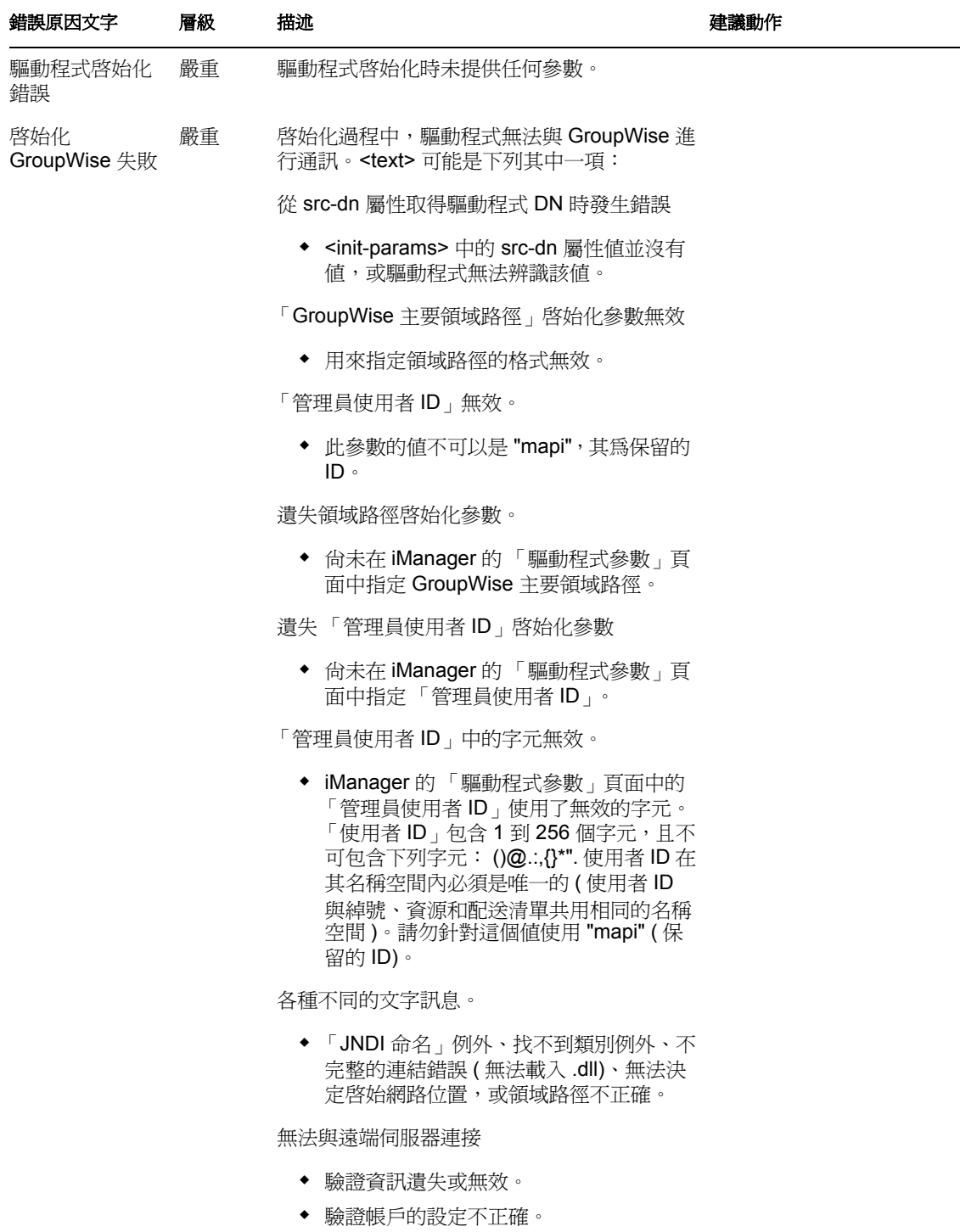

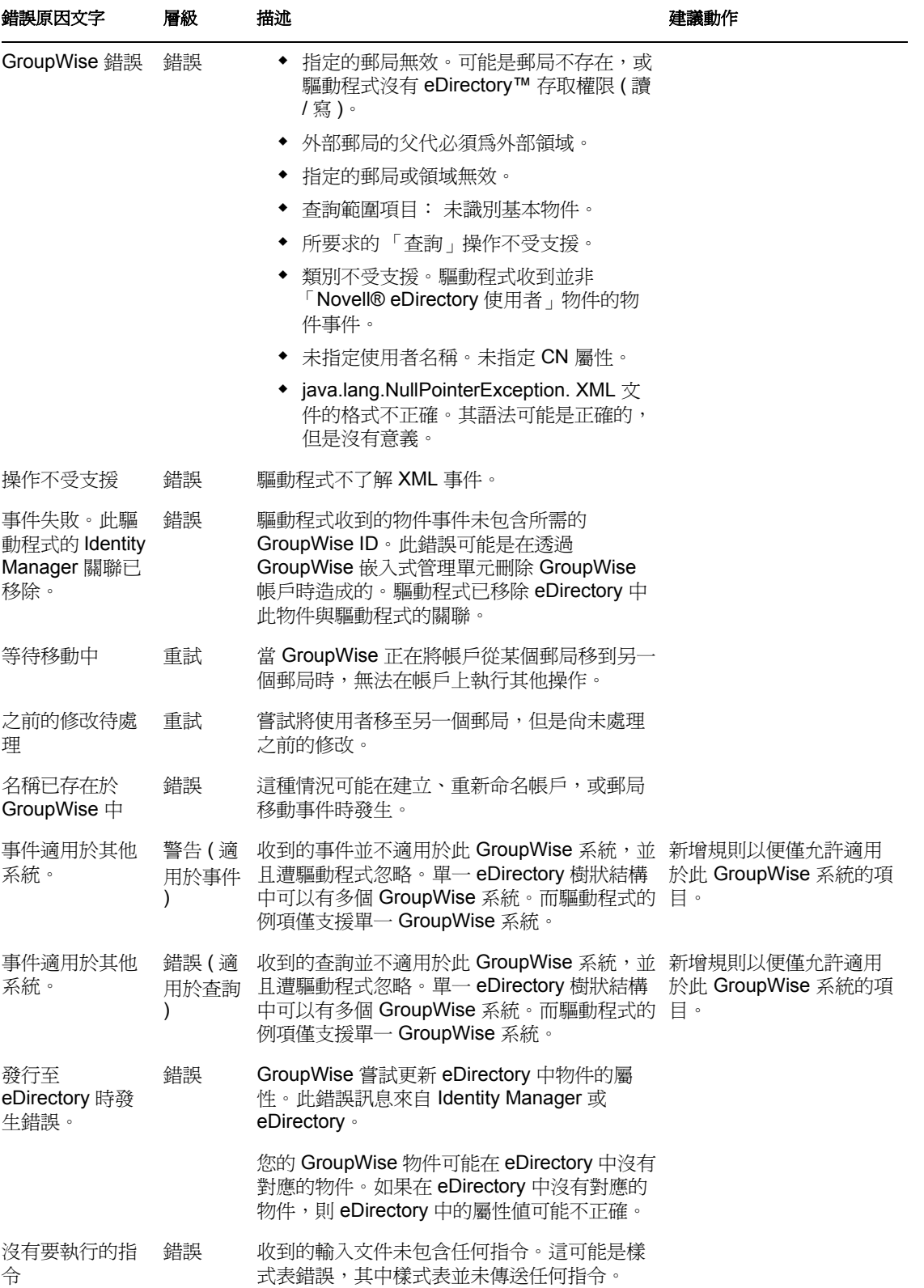

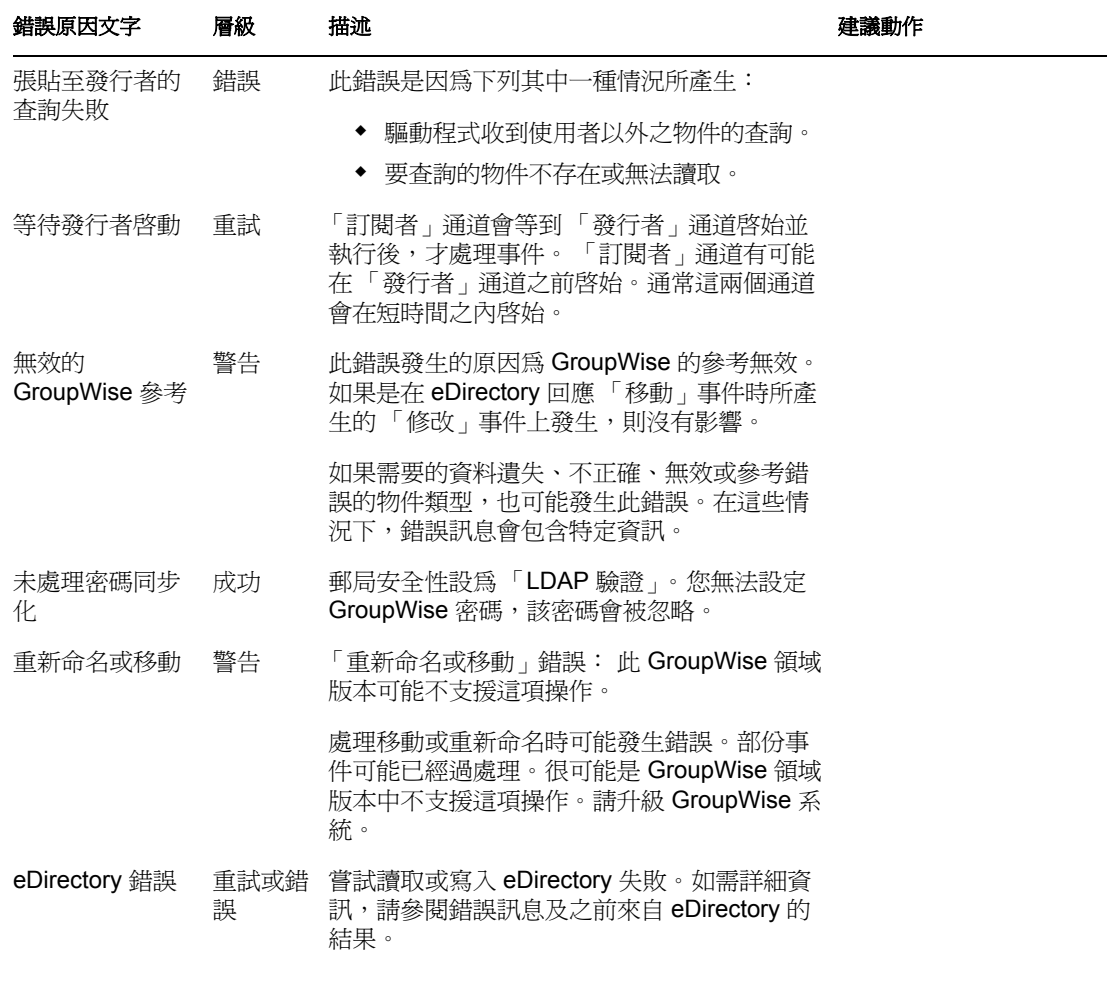

<span id="page-60-0"></span>文件更新

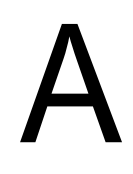

文件已在下列日期更新:

- 「2006 年 5 月 17 [日」,第](#page-60-1) 57 頁
- 「2006 年 5 月 9 [日」,第](#page-61-1) 58 頁
- 「2006 年 3 月 8 [日」,第](#page-62-0) 59 頁

## <span id="page-60-1"></span>**A.1 2006** 年 **5** 月 **17** 日

已對下列各節進行更新。

## <span id="page-60-2"></span>**A.1.1** 使用規則和過濾器

已對本節進行下列更新:

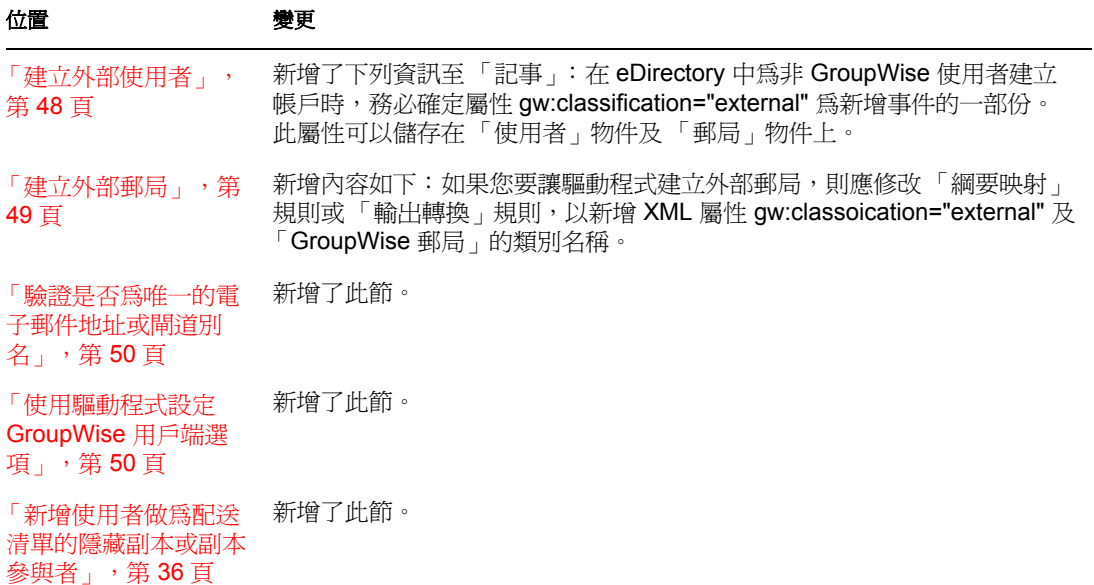

## <span id="page-60-3"></span>**A.1.2** 安裝和設定 **Identity Manager Driver for GroupWise**

已對本節進行下列更新:

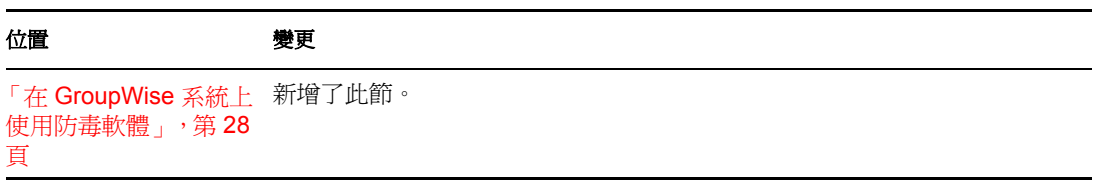

## <span id="page-61-0"></span>**A.1.3 Identity Manager Driver for GroupWise** 疑難排解

位置 變更

「避免資料損毀 」,第 新增了此節。 [53](#page-56-4) 頁

## <span id="page-61-1"></span>**A.2 2006** 年 **5** 月 **9** 日

已對下列各節進行更新。變更說明如下。

## <span id="page-61-2"></span>**A.2.1 Identity Manager Driver for GroupWise** 簡介

已對本節進行下列更新:

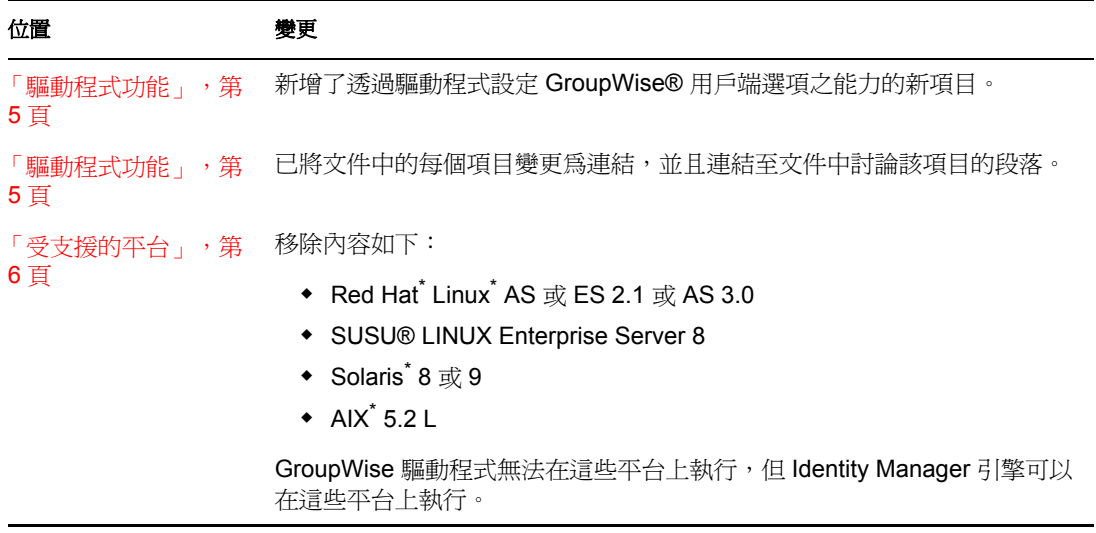

## <span id="page-61-3"></span>**A.2.2** 安裝和設定 **Identity Manager Driver for GroupWise**

已對本節進行下列更新:

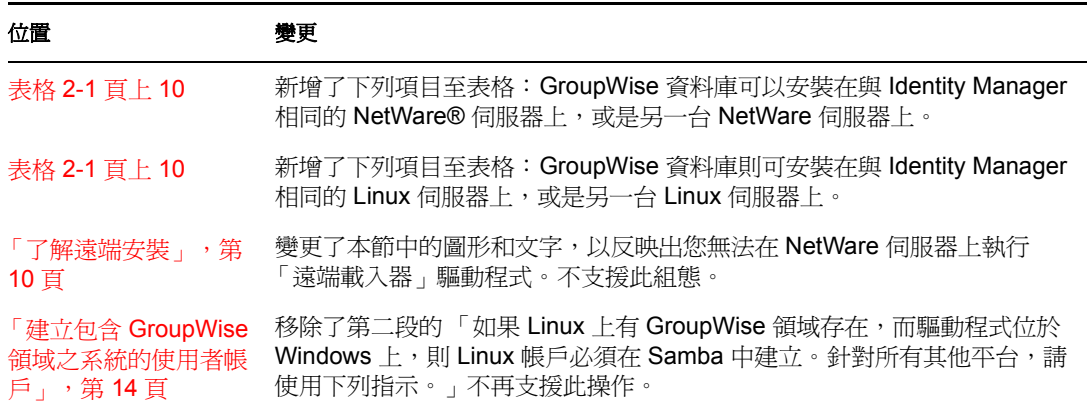

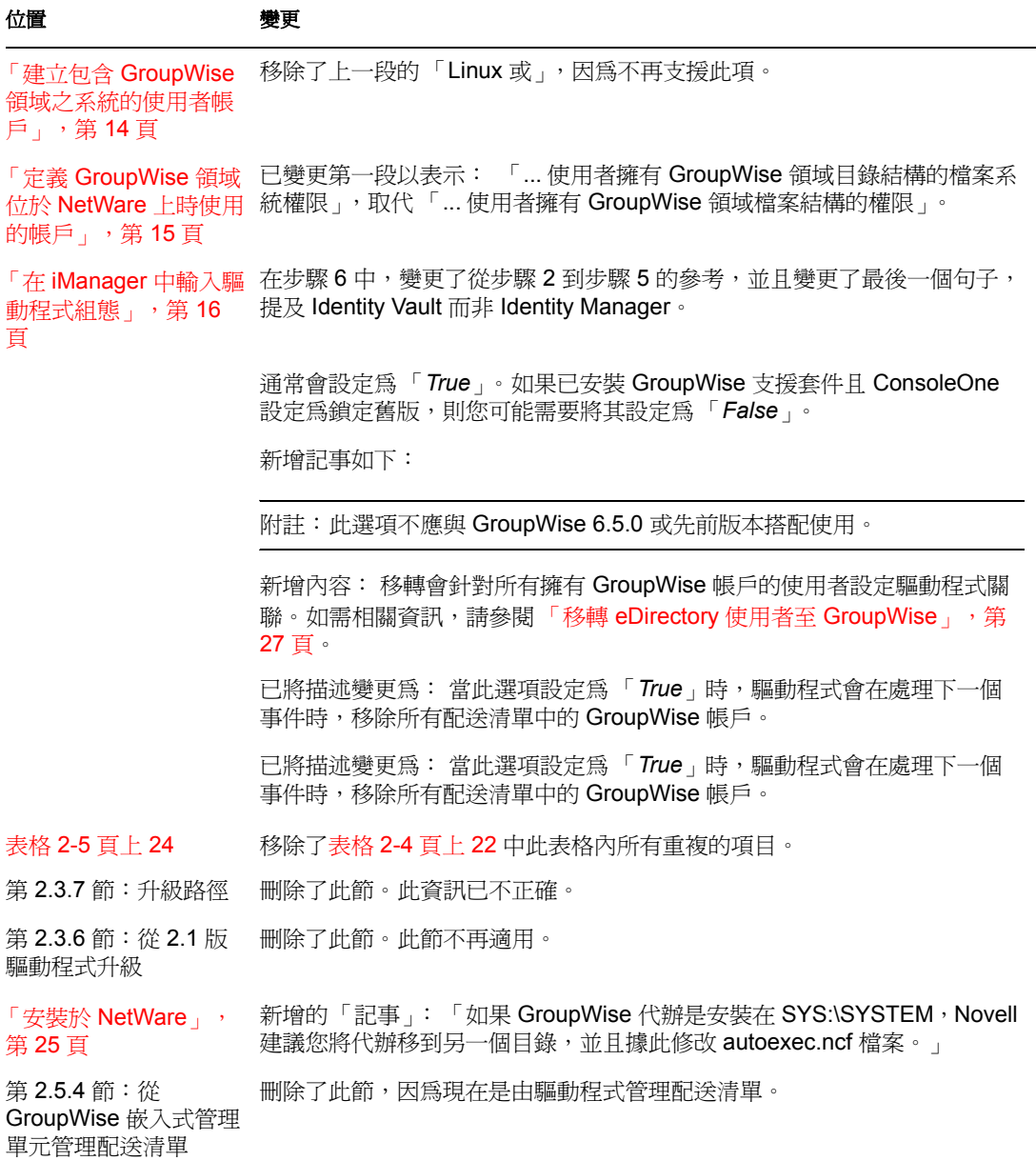

## <span id="page-62-0"></span>**A.3 2006** 年 **3** 月 **8** 日

已對下列各節進行更新。變更說明如下。

## <span id="page-62-1"></span>**A.3.1** 規劃安裝

已對本節進行下列更新:

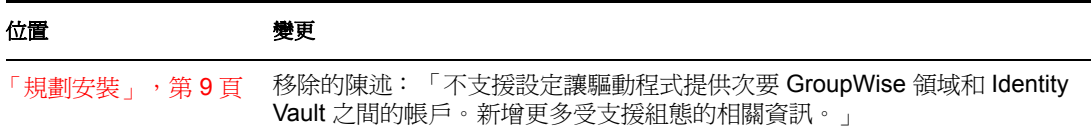

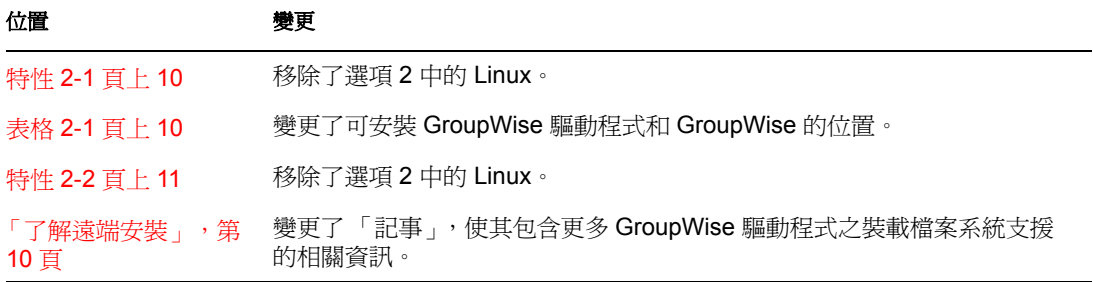

# <span id="page-64-0"></span>類別及屬性描述

本節中的表格列出 Identity Manager Driver for GroupWise® 所使用的每一個 Novell® eDirectory™ 類別及屬性。表中的 「次要作用」欄中包含如何使用屬性、特殊處理、轉換, 以及屬性之間關係的相關資訊。

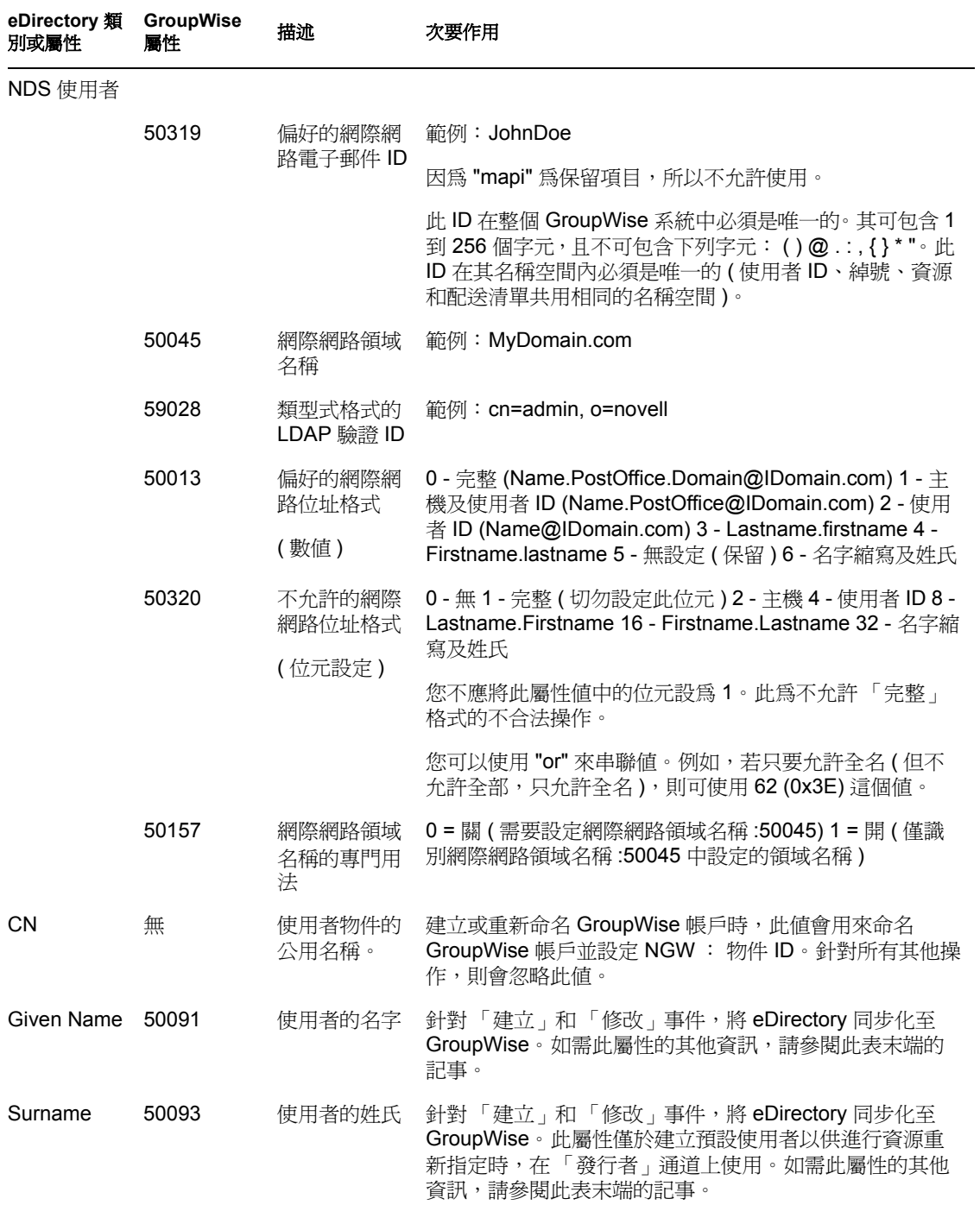

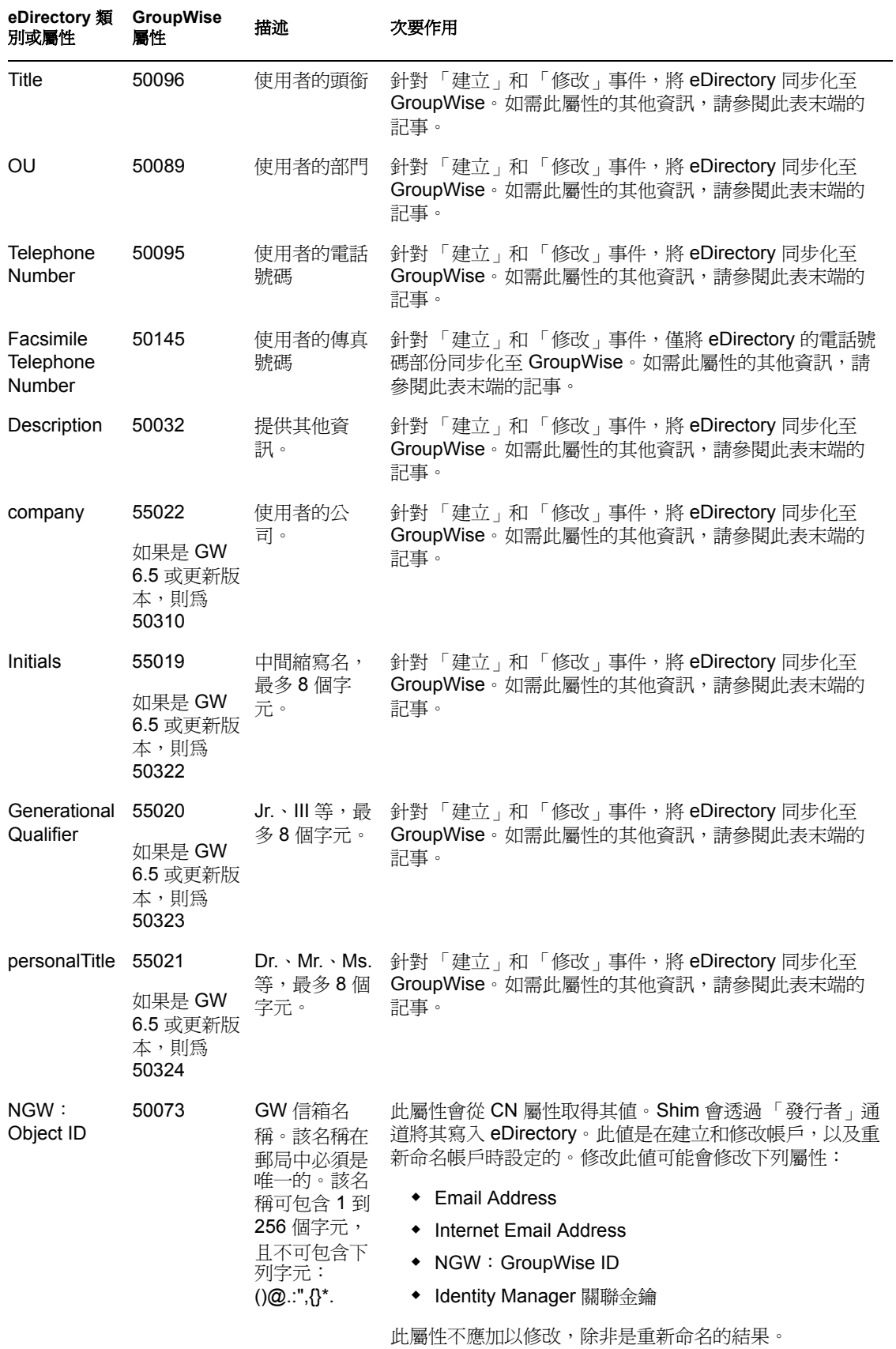

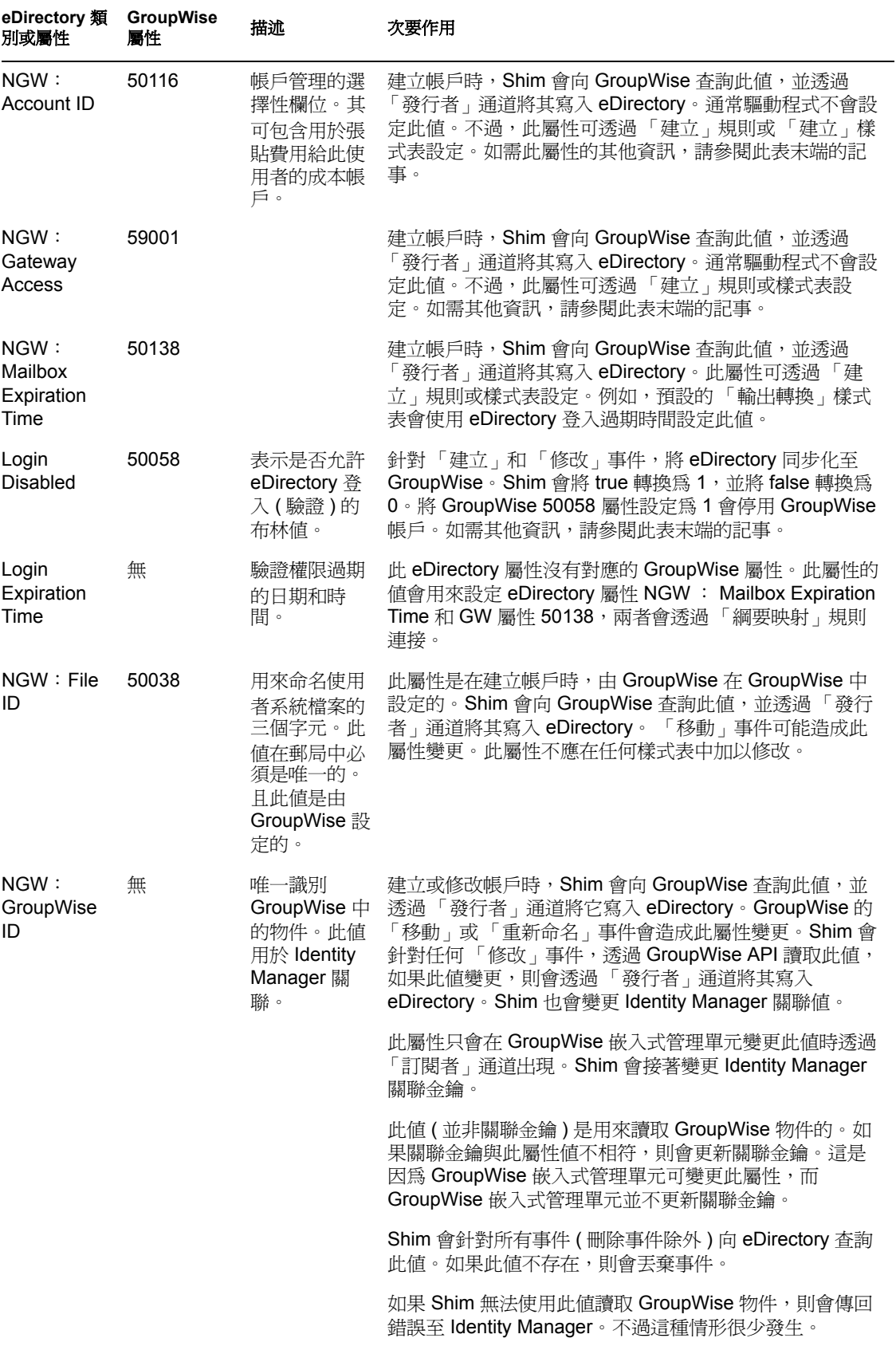

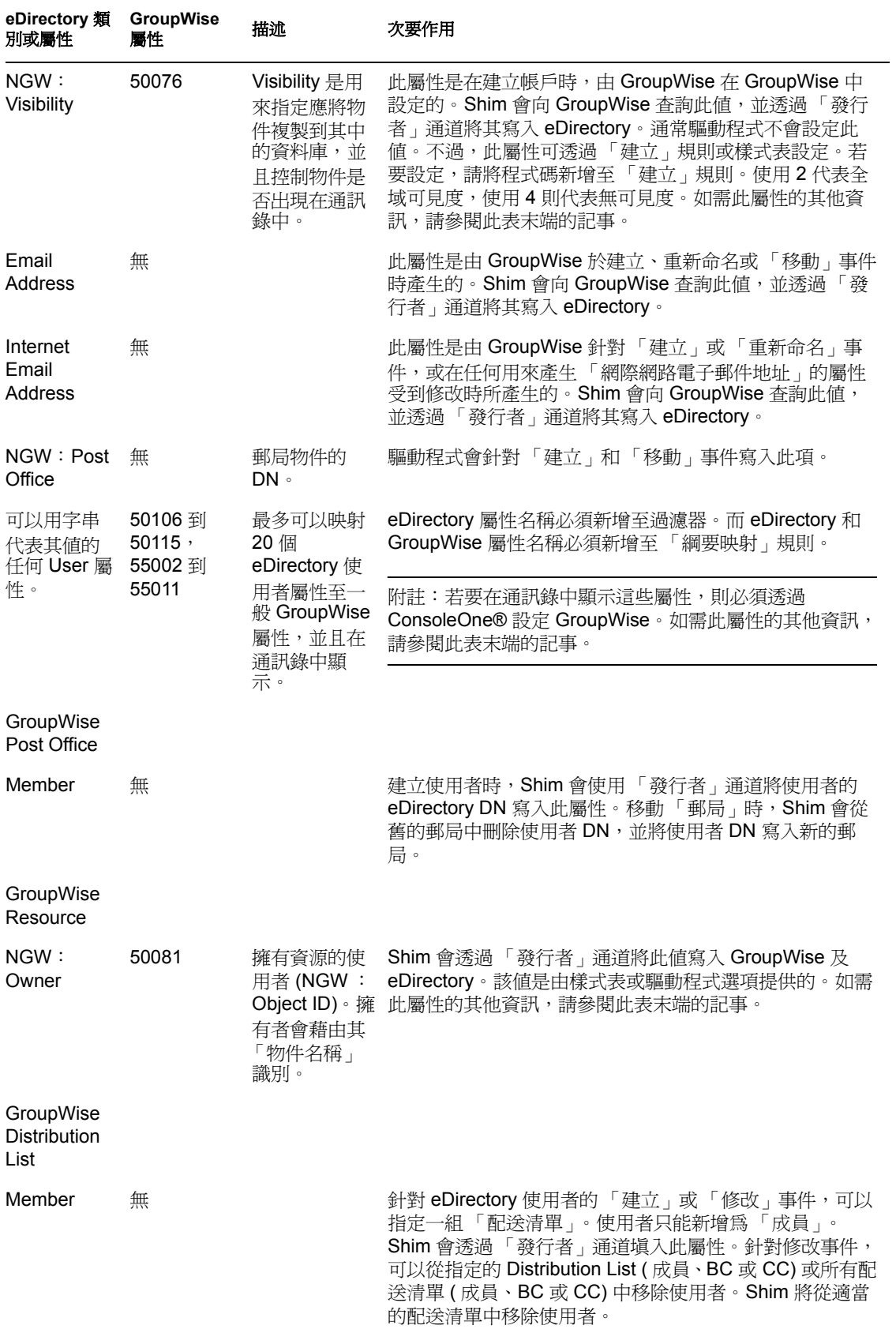

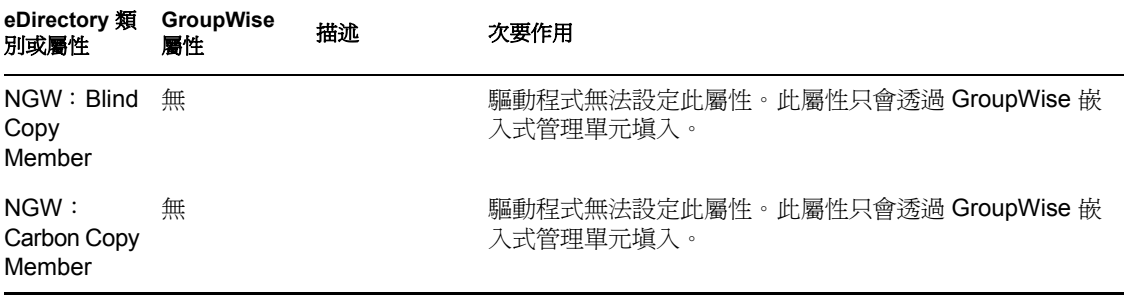

重要:樣式表明確變更 GroupWise Visibility 屬性時,對應的 eDirectory 屬性也必須藉由樣式 表更新。否則,「eDirectory 使用者」及 GroupWise 帳戶會無法正確同步化。

針對此屬性,會將 eDirectory 視為授權的資料來源。若屬性未同步化,則可能是以不正確的 方式使用 eDirectory 中的舊值更新 GroupWise 帳戶中正確的值。更新 eDirectory 中對應的屬 性即可避免此情況發生。在下面的範例 XSLT 程式碼段落中,若停用 「eDirectory 使用 者」,則會停用 GroupWise 帳戶,且可見度屬性便會設爲 4。如此帳戶就不會出現在通訊錄 中。可見度屬性 (50076) 是在 GroupWise 中連同停用一併設定的,而可見度屬性 (NGW : Visibility) 則是在 eDirectory 中使用通道寫回 Identity Manager 功能設定的。

<!-- User Disable, Remove Address Book Visibility When a GroupWise Account is Disabled remove the account from the address book visibility. Keep eDirectory and GroupWise object synchronized by updating the attributes in both systems. --> <xsl:template match="modify-attr[@attr-name='50058']"> <!-- When Login Disabled is true --> <xsl:if test="add-value//value[.='true']"> <!-- Update the visibility attribute in GroupWise --> <!-- Copy the <modify> through to update GroupWise --> <xsl:copy> <!-- copy everything through --> <xsl:apply-templates select="@\*|node()"/> </xsl:copy> <!-- Set the GroupWise visibility attribute (50076) to "4" so the account does not show in the address book --> <modify-attr attr-name="50076"> <removeall-values/> <add-value> <value type="int">4</value> </add-value> </ modify-attr> <!-- Update the visibility attribute in eDirectory --> <!-- Send a command to modify "NGW: Visibility" in the eDirectory User object --> <xsl:variable name="command"> <modify class-name="User"> <!-- dest-dn and dest-entry-id identify the User object in eDirectory - -> <xsl:attribute name="dest-dn"> <xsl:value-of select="../@src-dn"/> </xsl:attribute> <xsl:attribute name="dest-entry-id"> <xsl:value-of select="../@src-entry-id"/> </xsl:attribute> <!-- Set NGW: Visibility (50076) in eDirectory to "4" --> <modify-attr attr-name="NGW: Visibility"> <remove-all-values/> <add-value> <value type="int">4</ value> </add-value> </modify-attr> </modify> </xsl:variable> <xsl:variable name="result" select="cmd:execute(\$srcCommandProcessor, \$command)"/> </xsl:if> </xsl:template>